# Zabezpečovací ústředna **INTEGRA Plus** Firmware verze 1.21 **CZ**

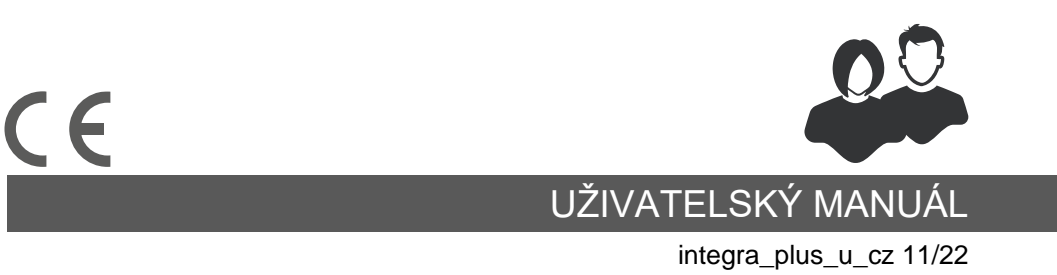

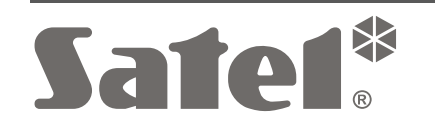

SATEL sp. z o.o. • ul. Budowlanych 66 • 80-298 Gdańsk • POLAND tel. +48 58 320 94 00 **www.satel.pl**

# **DŮLEŽITÉ UPOZORNĚNÍ**

Před započetím ovládání tohoto systému si prosím pečlivě prostudujte tento manuál, abyste předešli problémům s ovládáním systému.

Jakékoliv neautorizované zásahy do konstrukce a opravy jsou zakázané. To platí i v případě pozměnění montáže a přidávání komponentů.

Na svorky komunikátoru ústředny INTEGRY připojujte jen **klasickou analogovou** PSTN telefonní linku. V případě přepojování z analogové na digitální telefonní linku, je nutné kontaktovat servisního technika.

Pečlivě sledujte časté obsazení telefonní linky zabezpečovací ústřednou, nebo vyhlášení poruchy monitorování. Nastane-li tato situace, ihned informujte Vašeho servisního technika, nebo člověka odpovědného za tento systém.

Pro zajištění správné ochrany musí být zabezpečovací systém zcela v pořádku. Proto je doporučeno společností SATEL, aby byl systém pravidelně testován. Ústředna je vybavena počtem několika auto-diagnostických funkcí, které, když jsou správně nakonfigurované servisním technikem, zajišťují kontrolu správné funkčnosti systému.

Zabezpečovací systém nemůže zabránit vloupání, napadení nebo požáru, ale v případě krizové situace může zmírnit potenciální poškození (poplach bude signalizovat opticky a akusticky, bude upozorněna příslušná služba atd.) a mohou odradit potenciální zloděje.

Cílem společnosti SATEL je neustále zlepšovat kvalitu produktů, což může vést k rozdílným technickým specifikacím a firmwaru. Aktuální informace o provedených změnách jsou dostupné na webových stránkách. Navštivte nás na: https://support.satel.pl

#### **Prohlášení o shodě můžete stáhnout na webových stránkách www.satel.pl/ce**

**Tovární výchozí kódy: Servisní kód: 12345 Administrátorský kód bloku 1: 1111**

V tomto manuálu mohou být použity následující symboly:

- 
- poznámka;
- varování.

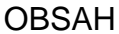

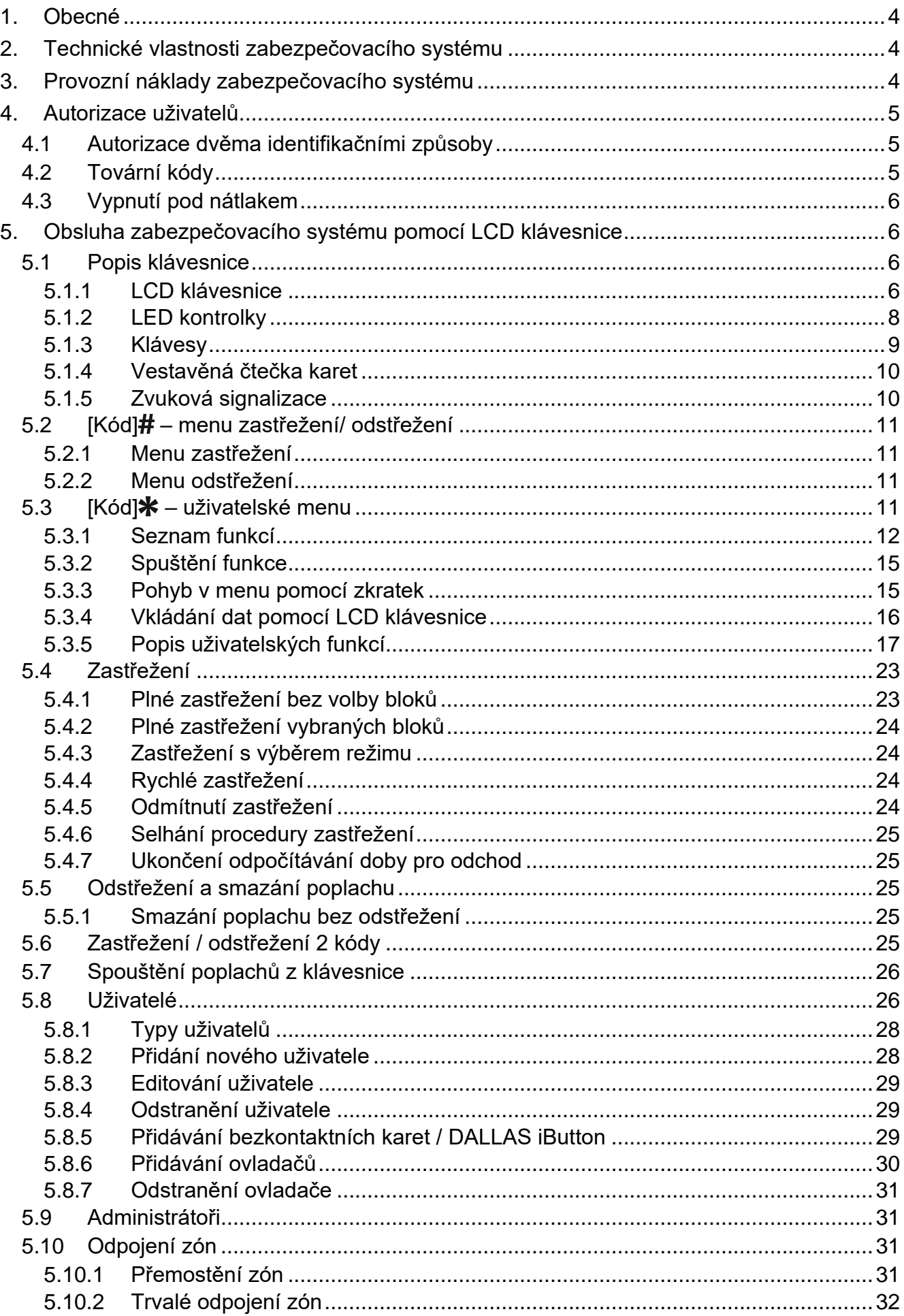

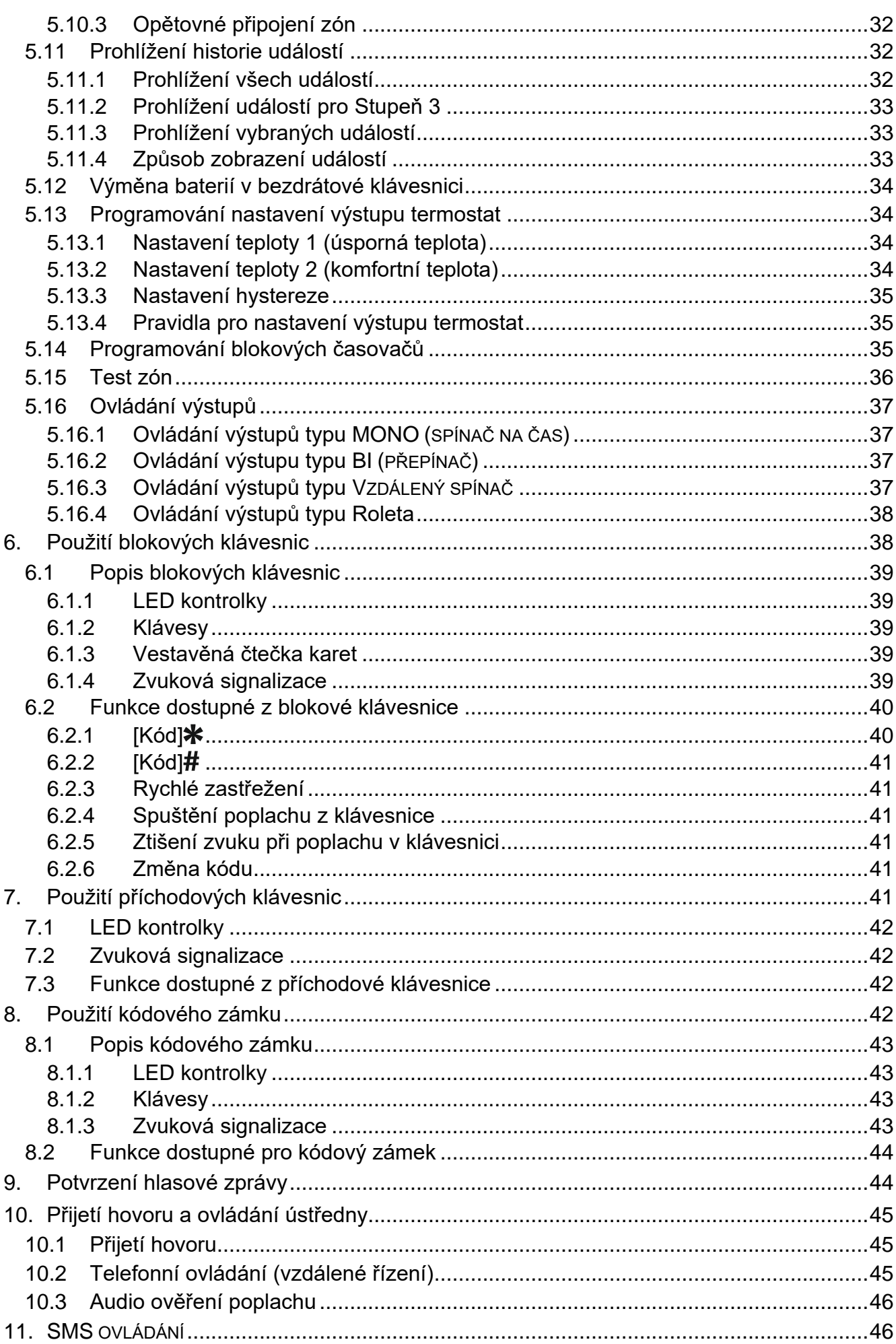

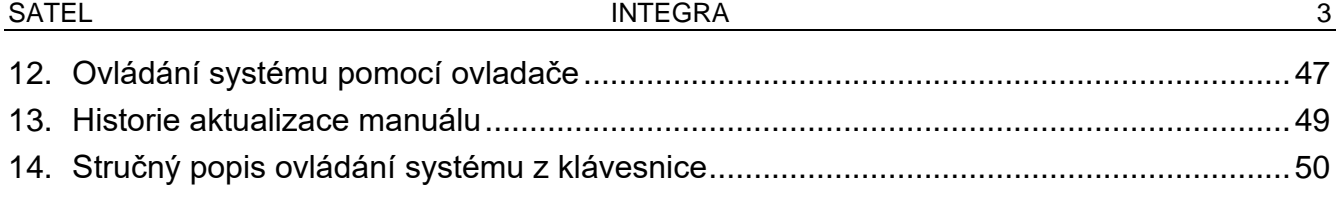

# <span id="page-5-0"></span>**1. Obecné**

Tento manuál se vztahuje k zabezpečovacím ústřednám série INTEGRA Plus:

- INTEGRA 64 Plus
- INTEGRA 128 Plus
- INTEGRA 256 Plus

Děkujeme, že jste si pro ochranu vašeho objektu vybrali systém Satel. Vysoká kvalita, spolehlivost, velké množství funkcí a snadná obsluha jsou hlavními přednostmi této značky. Věříme, že budete s ústřednou trvale spokojeni.

Kromě zabezpečovacích ústředen vyrábí firma SATEL velké množství dalších komponentů pro zabezpečovací systémy. Detailní informace o celé nabídce naleznete na **www.satel.pl** nebo místě, kde je nabízen tento produkt.

 $\tilde{\mathbf{1}}$ 

*Doporučuje se, aby instalační technik vytvořil vlastní uživatelský manuál pro nainstalovaný systém. Manuál by měl obsahovat veškeré změny a modifikace ve vztahu k továrním nastavením.*

*Instalační technik by měl uživatele náležitě poučit o používání zabezpečovacího systému.*

# <span id="page-5-1"></span>**2. Technické vlastnosti zabezpečovacího systému**

Porucha jakéhokoliv komponentu zabezpečovacího systému může vést k omezení úrovně zabezpečení. Její komponenty jsou však vystaveny okolním vlivům, jako je počasí, atmosférické výboje, mechanickému poškození.

Ústředna obsahuje v sobě autodiagnostiku systému, a při zjištění jakékoliv závady vyhlásí poruchu systému pomocí rozsvícení žluté LED kontrolky označenou [A [PORUCHA]. **Po zjištění signalizace byste měli zjistit příčinu a kontaktovat servisního technika.**

Dále ústředna poskytuje některé funkce určené pro testování zabezpečovacího systému. Umožňují vám jednotlivě kontrolovat schopnost každého detektoru signalizovat narušení zóny, signalizační zařízení a systém zasílání telefonních zpráv. **Pouze správná kontrola a testování zabezpečovacího systému zaručí vysokou úroveň zabezpečení vůči narušení.**

Doporučujeme dohodnout se servisním technikem i na pravidelné kontrole zabezpečovacího systému.

Uživatel by si měl ve svém zájmu připravit dopředu plán příslušných úkonů v případě vyhlášení poplachové akce ústřednou. Je důležité, aby byl schopen ověřit poplach, určit zdroj poplachu, a na základě základních informací na klávesnici a provést příslušná opatření, např. zorganizovat evakuaci osob.

# <span id="page-5-2"></span>**3. Provozní náklady zabezpečovacího systému**

Ústředna může informovat uživatele a monitorovací stanici o stavu chráněného objektu. Použití těchto řešení znamená finanční náklady. Výše vzniklých nákladů závisí na množství zaslaných informací. Porucha, stejně jako nesprávné naprogramování ústředny, může mít za následek zvýšené náklady (z důvodu nadměrného počtu volání).

Informujte prosím instalačního technika, co je pro vás priorita: dostat informace za každou cenu nebo předejít nadměrným nákladům. Například poté, co se nepodařilo úspěšně odeslat

kód události na monitorovací stanici, ústředna může každých několik minut opakovat pokusy o odeslání kódu nebo zastavit pokusy o odeslání kódu, dokud nenastane další událost.

# <span id="page-6-0"></span>**4. Autorizace uživatelů**

Ovládání zabezpečovacího systému je možné po autorizaci uživatelem. To umožňuje ústředně ověřit, zda uživatel má oprávnění na provedení dané operace. Autorizaci lze provést jedním ze způsobů:

- kód,
- bezkontaktní karta (125 kHz pasivní transpondér, který může být ve formě karty, přívěšku atd.),
- DALLAS iButton (čip),
- ovladač.
- $\boldsymbol{i}$

*Nelze přiřadit stejný identifikátor (kód, bezkontaktní karta, DALLAS iButton nebo ovladač) dvěma uživatelům.*

*Z bezpečnostních důvodů by neměli různí lidé používat stejný identifikátor.*

*Servisní technik může nakonfigurovat ústřednu tak, že nebude možné zadat kód, který neobsahuje alespoň 3 různé číslice (např. 1111 nebo 1212) nebo je složen z po sobě jdoucích číslic (3456).*

*Servisní technik může povolit použití konkrétních funkcí bez použití autorizace.*

*Použití neplatného kódu, bezkontaktní karty nebo DALLAS iButton 3x za sebou:*

- − *spustí poplach;*
- <span id="page-6-3"></span>− *zablokuje klávesnici / čtečku na 90 sekund.*

### <span id="page-6-1"></span>**4.1 Autorizace dvěma identifikačními způsoby**

Klávesnice INT-KLCDR, INT-KLFR, INT-KWRL a INT-KWRL2 a multifunkční klávesnice INT-SCR mají vestavěnou čtečku karet. Servisní technik může nakonfigurovat toto zařízení tak, že uživatel musí použít 2 identifikátory pro autorizaci: kód a kartu. Funkce, která má být provedena po autorizaci, závisí na druhém identifikátoru:

- kód jestli bude potvrzen klávesou # nebo  $\ast$ ;
- karta jestli bude pouze přiložena nebo přidržena.

### <span id="page-6-2"></span>**4.2 Tovární kódy**

Továrně jsou v ústředně naprogramovány následující kódy:

#### **Servisní kód: 12345**

#### **Master kód objektu 1 (administrátor): 1111**

Tovární kódy umožňují přiřadit individuální kódy několika osobám, které používají zabezpečovací systém (viz: sekce ["Uživatelé"](#page-27-1) str. 24).

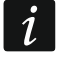

*Tovární kódy změňte hned, jak to bude možné, funkcí dostupnou v uživatelském menu ZMĚNA KÓDU.*

*Ústředna může informovat uživatele o nutnosti změny kódu v případě prolomení kódu jiným uživatelem.*

*Administrátorský kód by neměl být používán pro každodenní ovládání, protože se tím riskuje jeho odhalení. Je doporučeno, aby administrátor používal standardní uživatelský kód pro běžné použití.*

### <span id="page-7-0"></span>**4.3 Vypnutí pod nátlakem**

V případě vypnutí pod nátlakem, musí být použit typ kódu NÁTLAK místo běžného uživatelského kódu (viz. sekce ["Typy uživatelů"](#page-29-0) str. 26).

# <span id="page-7-1"></span>**5. Obsluha zabezpečovacího systému pomocí LCD klávesnice**

Společnost SATEL nabízí následující klávesnice k ústřednám INTEGRA:

<span id="page-7-4"></span>**INT-TSG** – dotykový panel;

**INT-TSG2** – dotykový panel;

**INT-TSH** – dotykový panel;

**INT-TSH2** – dotykový panel;

#### <span id="page-7-6"></span>**INT-TSI** – dotykový panel;

**INT-KSG** – LCD klávesnice s dotykovými klávesami;

- **INT-KLCD** LCD klávesnice s klávesami;
- **INT-KLCDR** LCD klávesnice s klávesami a vestavěnou čtečkou karet;
- **INT-KLCDK** LCD klávesnice s klávesami;

**INT-KLCDL** – LCD klávesnice s klávesami;

- **INT-KLCDS** LCD klávesnice s klávesami.
- <span id="page-7-5"></span>**INT-KLFR** – LCD klávesnice s klávesami a vestavěnou čtečkou karet;
- **INT-KWRL** bezdrátová LCD klávesnice s mechanickými klávesami a vestavěnou čtečkou karet.
- **INT-KWRL2** bezdrátová LCD klávesnice s mechanickými klávesami a vestavěnou čtečkou karet.

Klávesnice jsou dostupné v několika barevných variantách krytu, displeje a podsvícení kláves. Barevná varianta je určena v příponě názvu klávesnice (např. INT-KLCD-GR – zelený displej a podsvícení kláves; INT-KLCD-BL – modrý displej a podsvícení kláves).

# <span id="page-7-2"></span>**5.1 Popis klávesnice**

*Klávesnice INT-TSG, INT-TSG2, INT-TSH, INT-TSH2, INT-TSI a INT-KSG jsou popsány v samostatném manuálu, který je dodáván s klávesnicí.*

# <span id="page-7-3"></span>**5.1.1 LCD klávesnice**

 $\tilde{l}$ 

 $\boldsymbol{i}$ 

*U bezdrátových klávesnic je displej vypnut, pokud jsou v režimu úspory energie.*

Displej usnadňuje komunikaci mezi uživatelem a zabezpečovacím systémem, zřetelně ukazuje stav systému. Funkce dostupné pro uživatele jsou zobrazeny na displeji. V případě potřeby lze použít podsvícení displeje.

V **pohotovostním režimu** je na displeji zobrazeno:

- v horním řádku datum a čas ve formátu definovaném servisním technikem,
- ve spodním řádku název klávesnice nebo stav (stavy) vybraných bloků (definovanými servisním technikem).

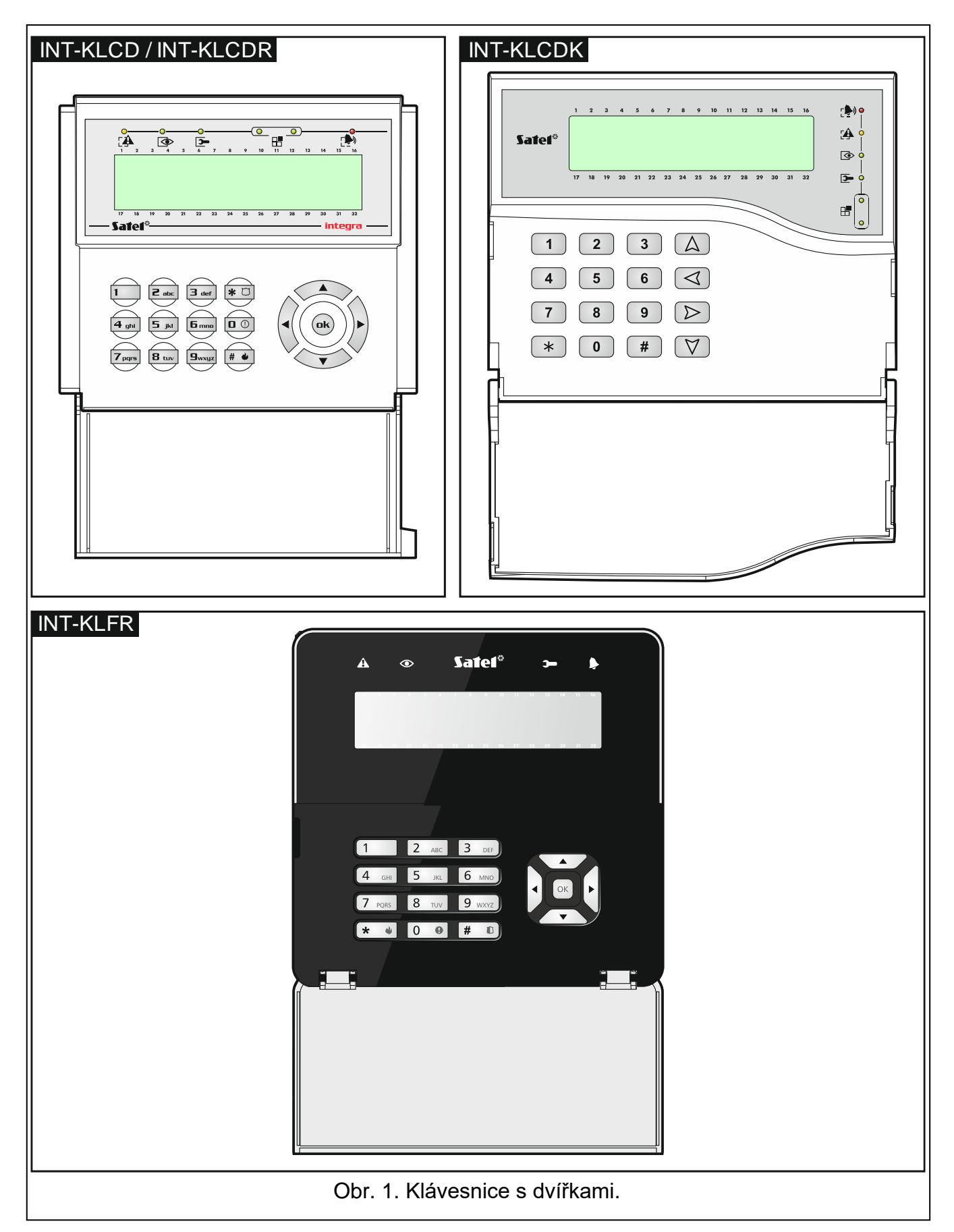

Servisní technik může nakonfigurovat klávesnici tak, že po přidržení klávesy 9 na přibližně 3 sekundy, vstoupí klávesnice do **režimu zobrazení stavu bloků**. Stav bloků obsluhovaných klávesnicí (obsahující ty, ze kterých je poplach signalizován na klávesnici) je zobrazen

pomocí symbolů. Displej se vrátí do pohotovostního režimu po opětovném přidržení klávesy 9 na přibližně 3 sekundy.

Pokud nastanou některé předdefinované události, zobrazí se na displeji další zpráva (např. zastřežení, odstřežení, odpočítávání zpoždění auto-zastřežení, odpočítávání vstupního/odchozího zpoždění, poplach atd.).

Zadáním uživatelského kódu, tj. autorizací uživatele, se otevře menu obsahující funkce, které jsou dostupné pro uživatele. Funkce jsou zobrazené ve dvou řádkách. Aktuálně zvolená funkce je určená šipkou na levé straně. Jak je funkce související s danou informací zobrazena závisí na konkrétním charakteru dané funkce.

Způsob podsvícení displeje nastavuje servisní technik.

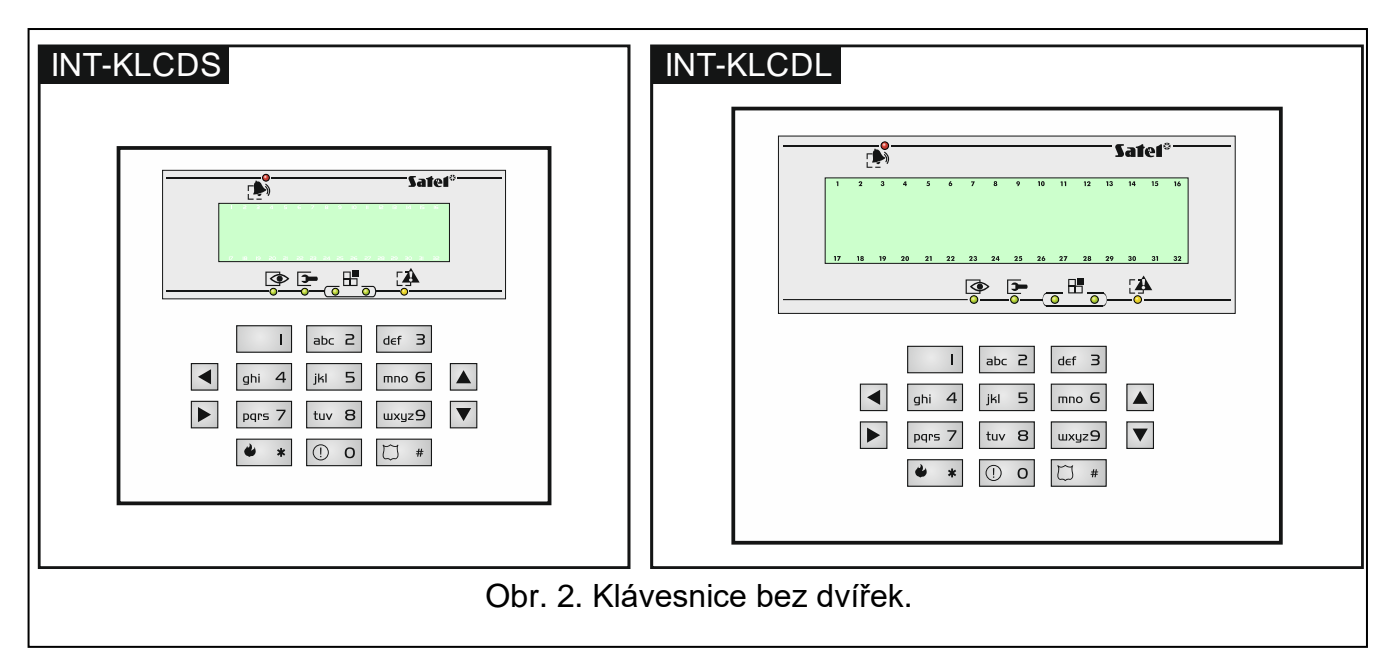

### <span id="page-9-0"></span>**5.1.2 LED kontrolky**

*U bezdrátových klávesnic jsou LED vypnuté, pokud jsou v režimu úspory energie.*

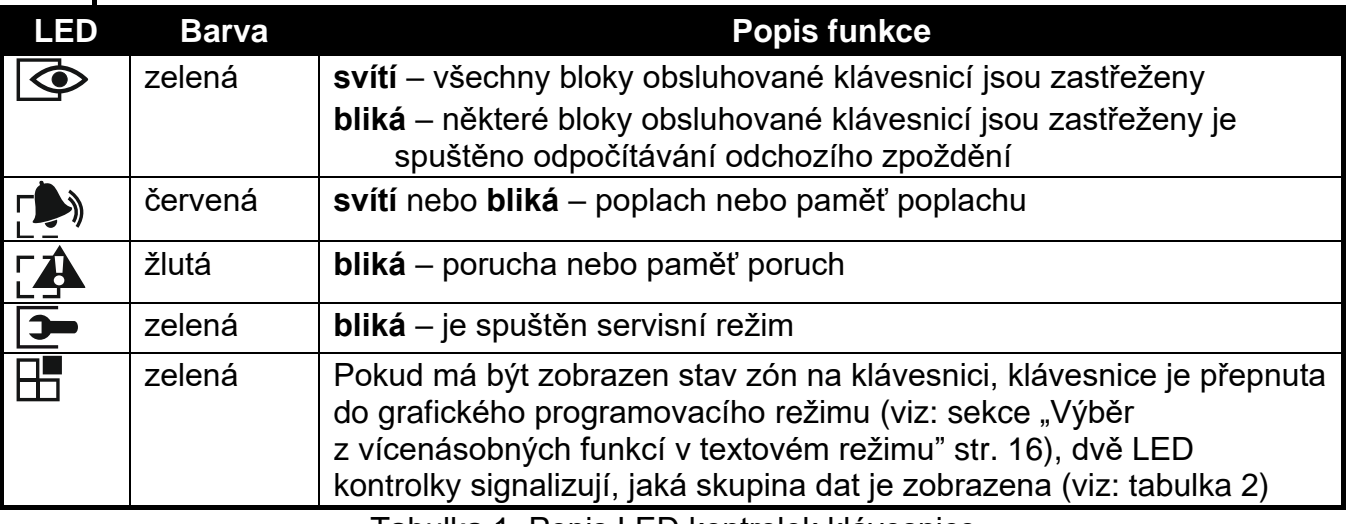

Tabulka 1. Popis LED kontrolek klávesnice.

 $\boldsymbol{j}$ 

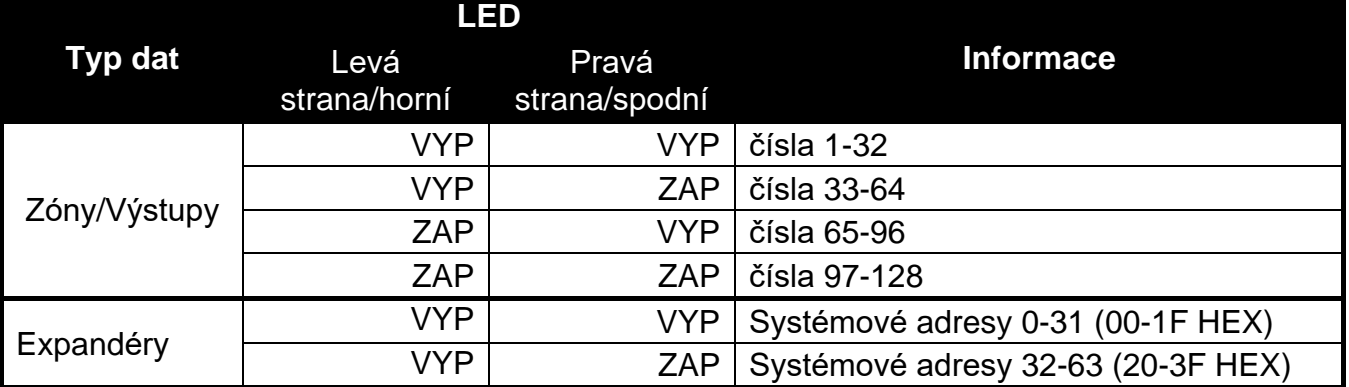

<span id="page-10-1"></span>Tabulka 2. Informace zobrazená pomocí LED F.

*Informace o stavu zastřeženo může zmizet po době nadefinované servisním technikem.*

*Pokud servisní technik zapnul volbu STUPEŇ 2:*

- − *LED kontrolky zobrazí informaci o poplachu pouze po zadání kódu potvrzeného klávesou ;*
- − *Blikání LED kontrolky znamená, že v systému je porucha, některé zóny jsou odpojené, nebo že byl poplach.*

### <span id="page-10-0"></span>**5.1.3 Klávesy**

Klávesy označené číslicemi a písmeny umožňují zadání kódů a dat, při použití funkcí z menu. Navíc, pokud stisknete a přidržíte vybrané klávesy na přibližně 3 sekundy, můžete (pokud tak byla klávesnice nakonfigurována servisním technikem):

- **1** kontrola stavu zón;
- **4** kontrola stavu bloků;
- **5** prohlížet historii poplachů (založeno na základě historie událostí);
- **6** prohlížet historii poruch (založeno na základě historie událostí);
- **7** prohlížet poruchy;
- **8** zapne/vypne signál GONG od zón v klávesnici;
- **9** přepne zobrazení displeje mezi pohotovostním režimem a režimem stavu bloků.

Ostatní klávesy umožňují:

- $\ast$ - vstoupit do uživatelského menu (po zadání kódu);
	- zruší spuštěnou operaci.

# nebo  $\mathbf{D}\mathbf{k}$  - zastřežit / odstřežit a smazat poplach (po zadání kódu);

- spustí zvolenou funkci;
- potvrzení zadaných dat.
- $\blacktriangledown \blacktriangleright$  navigaci na displeji (posouvat se zobrazenými zprávami, funkcemi a volbami, a přesunout kurzor);
	- spustit vybrané funkce definované servisním technikem (po zadání kódu).
	- spustit požární poplach.
		- spustit zdravotní poplach (pomocný).
			- spustit tísňový poplach.

#### <span id="page-11-0"></span>**5.1.4 Vestavěná čtečka karet**

Klávesnice INT-KLCDR, INT-KLFR, INT-KWRL a INT-KWRL2 může být obsluhována pomocí bezdotykových karet (přívěšků nebo ostatních 125 kHz pasivních transpondérů). Servisní technik nadefinuje, které funkce mohou být provedeny po přiložení nebo přidržení karty.

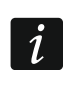

<span id="page-11-2"></span>*U bezdrátových klávesnic jsou čtečky karet vypnuté, pokud jsou v režimu úspory energie.*

#### <span id="page-11-1"></span>**5.1.5 Zvuková signalizace**

#### **Zvukové signály během činnosti**

*Servisní technik může vypnout zvukovou signalizaci.*

- **1 krátký zvuk** stisknutí jakékoliv klávesy.
- **2 krátké zvuky** potvrzení provedení příkazu, signalizace vstupu do uživatelského menu, podmenu nebo spuštění funkce.
- **3 krátké zvuky** signalizace:
	- spuštění procedury zastřežení (pokud nebylo nastaveno žádné odchozí zpoždění, je to stejné jako zastřežení),
	- odstřežení a/nebo smazání poplachu;
	- vypnutí výstupu;
	- vypnutí GONGU v klávesnici pomocí klávesy 8;
	- přepnutí displeje mezi pohotovostním režimem a režimem zobrazením stavu bloků pomocí klávesy 9;
	- ukončení funkce a návrat do menu po provedení zadaných dat.
- **4 krátké zvuky a 1 dlouhý zvuk** signalizace:
	- sepnutí výstupu;
	- zapnutí GONGU v klávesnici pomocí klávesy 8;
	- ukončení funkce a ukončení uživatelského menu po potvrzení zadaných dat.

#### **1 dlouhý zvuk** – signalizace:

- narušení/ odpojené zóny během zastřežení;
- porucha vibračního detektoru (typ zóny 10. 24H VIBRAČNÍ nebyl narušen během testu vibračních detektorů po spuštění procedury zastřežení).
- **2 dlouhé zvuky** neplatný kód/karta, funkce není dostupná nebo ukončení funkce bez potvrzení vložených dat (např. pomocí klávesy  $\clubsuit$ ).

**3 dlouhé zvuky** – nedostupná funkce.

#### **Události signalizované zvuky**

 $\mathbf{1}$ 

*Pouze události zvolené servisním technikem mohou být signalizovány.*

*Poplachy jsou signalizovány po dobu naprogramovanou servisním technikem.*

*U bezdrátových klávesnic jsou zvukové signály vypnuté, pokud jsou v režimu úspory energie (kromě signálu GONGu).*

#### **5 krátkých zvuků** – narušení zóny (GONG).

**Dlouhý zvuk každé 3 sekundy, následován skupinou krátkých pípnutí po dobu 10 sekund a 1 dlouhého zvuku** – odpočítávání odchozího zpoždění (pokud je čas kratší než 10 sekund, bude generována pouze poslední sekvence zvuků).

<span id="page-12-4"></span> $\boldsymbol{i}$ 

**Sekvence 7 zvuků zmenšujícího se trvání, opakujících se každých několik sekund** – odpočítávání zpoždění automatického zastřežení.

**2 krátké zvuky každé 2 sekundy** – odpočítávání vstupního zpoždění.

**2 krátké zvuky každé 2 sekundy** – signalizace nové poruchy.

**Průběžné pípání** – poplach.

**Dlouhý zvuk každou sekundu** – požární poplach.

# <span id="page-12-0"></span>**5.2 [Kód] – menu zastřežení/ odstřežení**

*Informace, které jsou popsané níže, se nevztahují na uživatele, který má nastavené oprávnění JEDNODUCHÝ UŽIVATEL (více str.25).*

Po zadání kódu a potvrzení klávesou #:

- může se zobrazit zpráva o nutnosti změny kódu;
- smaže se poplach pokud má uživatel oprávnění mazat poplach a je v systému poplach;
- jeden blok bude odstřežen pokud má uživatel oprávnění odstřežit blok, má přístup pouze k jednomu bloku obsluhovaném klávesnicí a ten blok je zastřežen, nebo má přístup i do ostatních bloků, ale pouze jeden blok je zastřežen;
- jeden blok bude zastřežen pokud má uživatel oprávnění zastřežit blok, má přístup pouze k jednomu bloku obsluhovaném klávesnicí a blok je odstřežen;
- zobrazí se menu zastřežení/odstřežení.

### <span id="page-12-1"></span>**5.2.1 Menu zastřežení**

Menu zastřežení se zobrazí pokud:

- uživatel má oprávnění zastřežit blok;
- uživatel má přístup k několika blokům obsluhovaných klávesnicí;
- žádný z bloků dostupných danému uživateli není zastřežen;
- není žádný poplach.

V menu jsou dostupné 2 funkce:

Zastřežit vše *zastřežení všech bloků*

Zastřežit vybrané *zastřežení vybraných bloků*

### <span id="page-12-2"></span>**5.2.2 Menu odstřežení**

Menu odstřežení se zobrazí pokud:

- uživatel má oprávnění odstřežit blok;
- uživatel má přístup k několika blokům obsluhovaných klávesnicí;
- Alespoň 2 bloky dostupné danému uživateli jsou zastřeženy.

V menu jsou dostupné 2 funkce:

Odstřežit vše *odstřežení všech bloků* Odstřežit vybrané *odstřežení vybraných bloků*

# <span id="page-12-3"></span>**5.3 [Kód] – uživatelské menu**

Po zadání kódu a potvrzení klávesou \* se zobrazí uživatelské menu. Seznam dostupných funkcí podle uživatelského oprávnění stejně tak jako stav systému a konfigurace. Pro odchod z uživatelského menu stiskněte klávesu **米**. Klávesnice ukončí menu automaticky, pokud 2 sekundy nebyla stisknuta žádná klávesa.

*Po zadání kódu a potvrzení klávesou se může zobrazit zpráva o potřebě změnit kód nebo může být zobrazena servisní poznámka.*

#### <span id="page-13-0"></span>**5.3.1 Seznam funkcí**

*Funkce dostupné po zadání servisního kódu jsou barevně zvýrazněny (bílé písmo na černém pozadí). Funkce zvýrazněné rámečkem jsou dostupné pro administrátora.*

Zobraz smazané poplachy *zobraz smazané poplachy z vybraných bloků* Reset systému\* *obnova systému po ověření poplachu* Vypnout *vypnout zvolený blok* Vymazání popl. *smazání poplachu* Vym. všech popl. *smazání poplachu v ostatních objektech* Zruš hlasové zasílání *zrušení telefonních zpráv* Zapnutí *zapnutí zvolených bloků* Zapnutí (2 kódy) *zapnutí dvěma kódy* Vypnutí (2 kódy) *vypnutí dvěma kódy* Odlož auto-zapnutí *odložení automatického zapnutí* Nast.zp.au.zap. *nastavení zpožďovacího času automatického zapnutí* Režim zapnutí *zvolení režimu zapnutí* Zrušení 1 kódu *zrušení prvního kódu* Změna kódu *změna vlastního kódu* Změna tel.kódu *změna vlastního telefonního kódu* **Změna prefixu** Prefix normální *zvolení normálního prefixu* Prefix nátlak *nastavení prefixu nátlak* Čas změny *nastavení času připomenutí potřeby změny prefixu* Uživatelé Nový uživatel *přidání nového uživatele* Kód *nastavení kódu* Telefonní kód *nastavení telefonního kódu* Bloky *přiřazení bloků dostupných uživateli* Typ *zvolení typu kódu* Plán *zvolení časového plánu* Doba platnosti *nastavení doby platnosti* Doba odpojení *nastavení doby odpojení* Práva *přidělení práv* Klávesnice aj. *Přiřazení modulů dostupných uživateli* Nová proximity karta *přidání proximity karty* Výmaz proximity karty *odstranění proximity karty* Nový DALLAS *přidání DALLAS čipu* Výmaz DALLAS *odstranění DALLAS čipu* Nová RX klíčenka *přidání klíčenky na 433 MHz* Vym. RX klíčenku *odstranění klíčenky na 433 MHz* Tlačítko 1 *přiřazení funkce tlačítku 1 klíčenky* Tlačítko 2 *přiřazení funkce tlačítku 2 klíčenky* Tlačítko 3 *přiřazení funkce tlačítku 3 klíčenky* Tlačítko 4 *přiřazení funkce tlačítku 4 klíčenky* Tlačítko 1 a 2 *přiřazení funkce kombinaci tlačítek 1 & 2 klíčenky* Tlačítko 1 a 3 *přiřazení funkce kombinaci tlačítek 1 & 3 klíčenky* Události (RX) *nastavení pravidel generován událostí* Nová ABAX klíčenka *přidání klíčenek podporovaných ABAX 2 / ABAX systémem* Rem.ABAX klíčenka *odstranění klíčenek podporovaných ABAX 2 / ABAX systémem* Tlačítko 1 *přiřazení funkce tlačítku 1 klíčenky*

 $\dot{l}$ 

 $\vert i \vert$ 

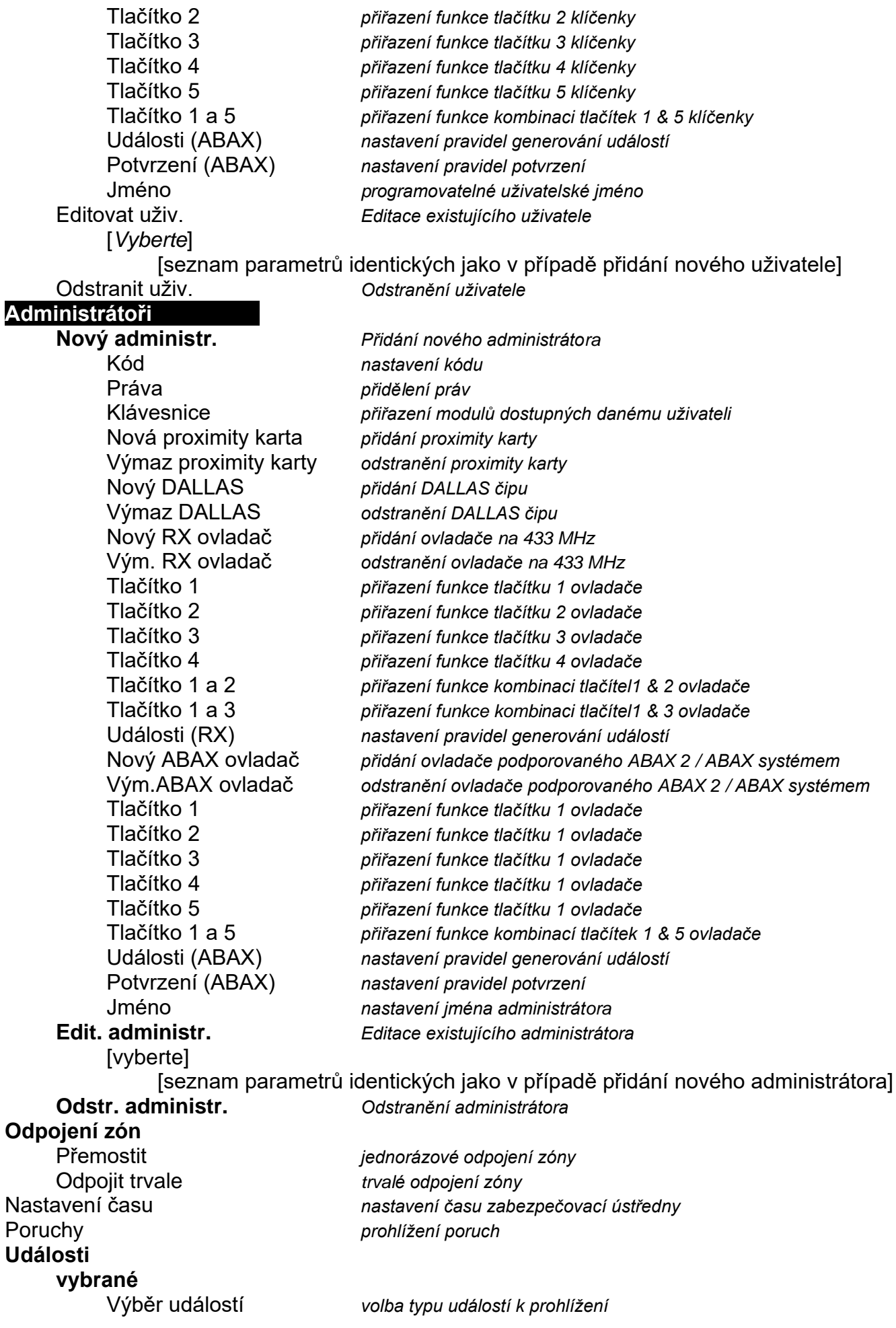

Výběr bloku *volba bloku, ze kterého mají být prohlíženy události* Prohlížení *prohlížení zvolených událostí* Prohlížení Stupeň 2 *prohlížení událostí důležitých pro Stupeň 2* **Vše** *prohlížení všech událostí* **Stupeň 2** *prohlížení všech událostí důležitých pro Stupeň 2* Reset zón *reset typ 43. RESETOVATELNÝ NAPÁJECÍ ZDROJ výstupy* Vymaz. drž. výst *vymazání přidržených výstupů* Kon.pož.otev.dveří *konec dveří protipožární otevření* **Změna nastavení** Vyměňte baterii *umožní výměnu baterií v bezdrátové klávesnici* Gong klávesnice *povol/zakaž GONG v klávesnici* Gong na výstup *narušení bloku zóny na 11. GONG výstupy* Časovače bloků *programovatelné uživatelské časovače* Žád.ppl.tmp.exp *blokování tamperu expandéru* Perm.serv.příst. *povol/zakaž trvalý servisní přístup* Serv. Může editovat *umožňuje uživateli editovat v servise* Serv. Zap/vyp... *umožňuje systému ovládat servis* Perm.DloadX příst. *povol/zakaž trvalý DLOADX přístup* DloadX IP *nastavení adresy počítače s program DLOADX* GuardX IP *nastavení adresy počítače s program GUARDX* Výmaz servisní poznámky *vymaže servisní poznámky* **Testy** Bloky *kontrola současného stavu bloků* Zóny *kontrola současného stavu zón* Napájecí napětí *kontrola napájecího napětí modulu* Bezdr.zařízení *kontrola úrovně radio signálu bezdrátového zařízení* Teploty *kontrola teplot (bezdrátová zařízení s tepl. senzorem) bezdrátového zařízení* **Test zón Nový** Poplachové zóny *spuštění nového testu poplachových zón* Pož./technické zóny *spuštění nového testu požárních a technických zón* Jedna zóna *spuštění nového testu pro jednu zónu* Prohl.výsledků *prohlížení výsledků testu* Ukončit test *zrušení testu* Vymaz.výsledků *vymazání výsledků testu* Test baterie *test baterie a 60. TECHN. – NÍZKÁ.BAT zóny* Manuál test př. *Spuštění manuálního testovacího přenosu* Test stanice 1A *spuštění testovacího přenosu na stanici 1 – hlavní telefonní číslo* Test stanice 12 *spuštění testovacího přenosu na stanici 1 – záložní telefonní číslo* Test stanice 2A *spuštění testovacího přenosu na stanici 2 – hlavní telefonní číslo* Test stanice 2B *spuštění testovacího přenosu na stanici 2 – záložní telefonní číslo* GPRS test monit. *spuštění testovacího přenosu přes GPRS [pouze INTEGRA 128- WRL]* Test zpráv *spuštění testu zpráv* Test přijetí *zobrazení informace o přijetí telefonního čísla* Test proximity karet *kontrola čísla proximity karty* Prohl.administr. *prohlížení administrátorů* Jména klávesnic *zobrazení názvu klávesnic* Soubor DloadX *zobrazení informace o programu DLOADX kontrole souborů* Verze *zobrazení na zabezpečovací ústředně verze firmwaru* ST prog.verze *zobrazení v. firmwaru bezdrát. syst. [pouze INTEGRA 128-WRL]* GSM IMEI/v/sig. *zobrazení informace na GSM telefonu [pouze INTEGRA 128-WRL]*

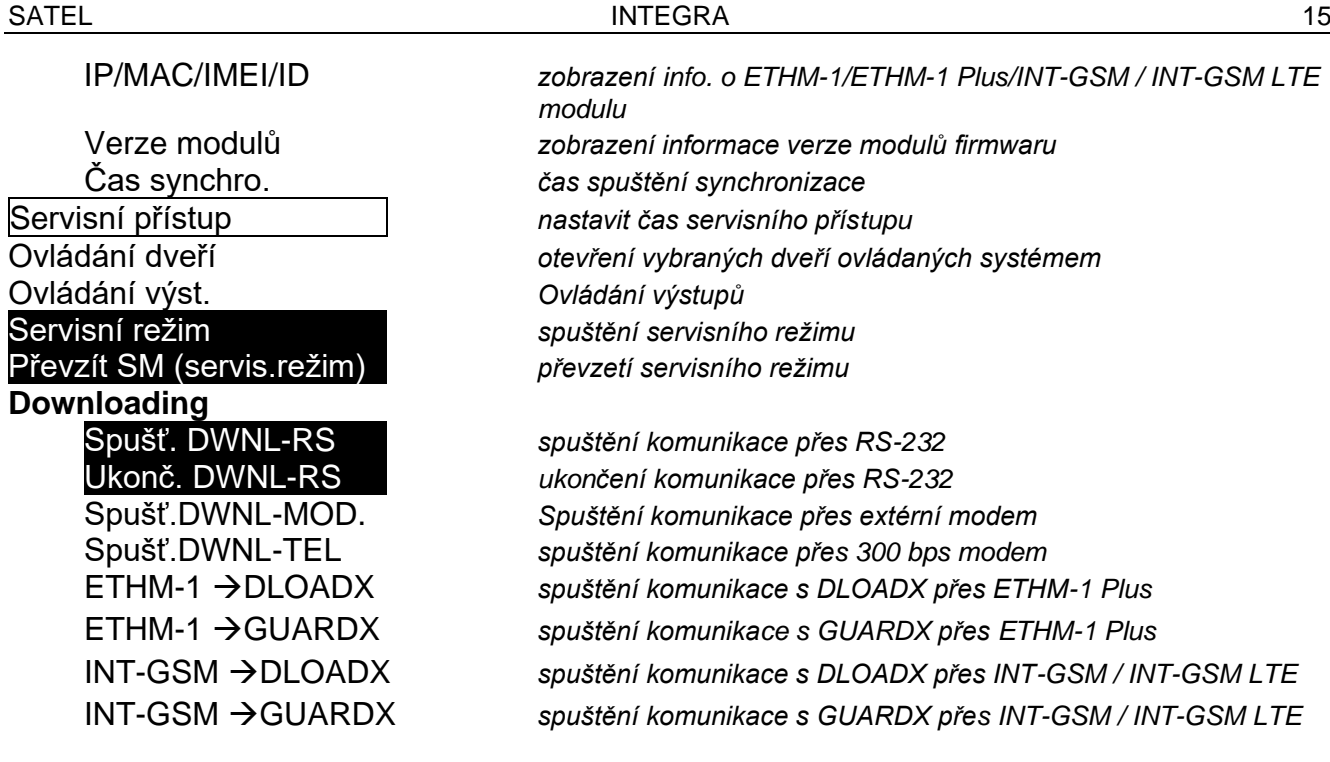

#### <span id="page-16-0"></span>**5.3.2 Spuštění funkce**

- 1. Pomocí kláves ▼ a ▲ vstupte do požadovaného podmenu nebo spusťte funkci. Aktuálně zvolené podmenu nebo funkce je určena šipkou  $( \rightarrow )$  na levé straně.
- 2. Stiskněte klávesu  $\blacktriangleright$  nebo  $\#$  pro vstup do podmenu (klávesa  $\blacktriangleleft$  umožňuje ukončit podmenu) nebo spustit funkci.

### <span id="page-16-1"></span>**5.3.3 Pohyb v menu pomocí zkratek**

# *Podporu uživatelských zkratek může servisní technik zakázat.*

Pro rychlý přístup do některých částí menu lze použít zkratky (podmenu, funkcí). Stiskněte odpovídající číselnou klávesu (nebo kombinaci kláves) pro vstup do podmenu nebo spuštění funkce. Níže je zobrazen seznam podmenu a funkcí dostupných pod zkratkami. Klávesová zkratka je zobrazena v hranatých závorkách.

- [1] Změna vlastního kódu
- [2] Uživatelé/Administrátoři
	- [21] Nový uživatel / Nový Administrátor
	- [22] Editace uživatele / Editace Administrátora
	- [23] Odebrat uživatele / Odebrat Administrátora

*Pokud má servisní technik oprávnění editovat uživatele, zkratky začínající číslicí 2 umožní servisnímu technikovi spustit funkce z podmenu ADMINISTRÁTOŘI.*

#### [4] Odpojení zón

- [41] Přemostit
- [42] Trvale odpojit
- [5] Události

 $\vert j \vert$ 

- [51] Vybraná událost
- [52] Všechny události
- [6] Nastavení času
- [7] Stav systému
- [8] Ovládání výstupů
- [9] Servisní režim
- [01] Start DWNL-RS
- [02] Ukonč .DWNL-RS
- [03] Start DWNL-MOD.
- [04] Start DWNL-TEL
- [05] Start DWNL-CSD [pouze INTEGRA 128-WRL]
- [06] Start DWNL-GPRS [pouze INTEGRA 128-WRL]
- [07] ETHM-1 →DLOADX
- [08] ETHM-1  $\rightarrow$  GUARDX
- [09] INT-GSM →DLOADX
- [00] INT-GSM →GUARDX

### <span id="page-17-0"></span>**5.3.4 Vkládání dat pomocí LCD klávesnice**

Data jsou uloženy do ústředny po stisku klávesy  $#$  (v některých klávesnicích je dostupná také klávesa  $\mathbb{C}$ , jejíž funkce je úplně stejná). Klávesa  $*$  umožňuje ukončení funkce bez uložení.

Níže jsou popsána všeobecná pravidla pro zadávání dat, avšak mohou být odlišné, pokud jde o některé funkce.

#### **Výběr z jednomožnostního výpisu funkcí**

V horním řádku je zobrazen popis funkce a ve spodním řádku právě vybraná položka. Můžete listovat mezi položkami pomocí kláves: ▼ (dolu) a ▲ (nahoru). Klávesy ▶ a ◀ nejsou použity.

#### <span id="page-17-1"></span>**Výběr z vícenásobných funkcí v textovém režimu**

Funkce, které umožňují vícenásobný výběr a jejichž příslušné symboly jsou umístěné v pravé části displeje:

- položka nevybrána (např. blok, zóna, výstup aj.);
- $\Delta$  položka vybrána (např. blok, zóna, výstup aj.).

Stiskem jakékoliv klávesy (pro některé funkce nefunguje klávesa 0) dojde ke změně aktuálně zobrazeného symbol na jiný. Můžete rolovat seznamem položek s použitím kláves:  $\blacktriangledown$  (dolů) a (nahoru). Pro některé funkce stiskem klávesy 0 umožníte vložení počtu položek pro editaci (např. počet zón pro odpojení / zrušení odpojení). Tímto se zvýší rychlost vyhledávání.

U některých funkcí stiskem nebo dojde k přepnutí klávesnice do **grafického režimu**. Symboly  $\sum a$  jsou použity pro zobrazení aktuálního stavu až pro 32 položek v příslušné funkci (to jsou např. zóny, výstupy, časovače atd.). Navíc v případě odpojování zón je použit symbol  $\blacksquare$ . Klávesou  $\blacktriangleright$  pohybujete kurzorem doprava a klávesou < doleva. pokud je seznam větší než 32 položek, pro přesun na další seznam stiskněte klávesu  $\blacktriangleright$ , pokud je umístěn na poslední položce, a pro přesun na předchozí seznam stiskněte klávesu < , pokud je umístěn na první položce seznamu (viz. také popis LED H, str. 7). V grafickém režimu mají klávesy 0, 1 a 2 speciální editovací funkce. Trojím stisknutím těchto kláves provedete:

- **000 –** odznačení všech vybraných položek (dojde k zobrazení symbolu ve všech položkách)
- **111** výběr všech dostupných položek (dojde k zobrazení symbolu  $\Delta$  ve všech položkách)
- **222** negace stavů výběru všech položek (dojde k přepsání symbolu **N** ve všech položkách se symbolem ·, a dojde k přepsání symbolu · ve všech položkách se symbolem  $\mathbb{Z}$ ).

Stiskem klávesy ▼ nebo ▲, se klávesnice navrátí do textového menu.

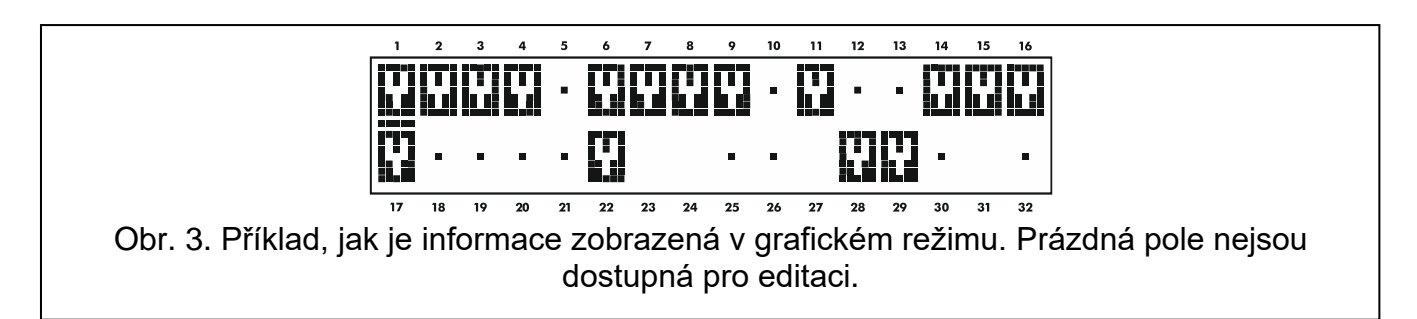

#### **Vkládání dekadických hodnot**

Stiskněte odpovídající klávesu k zadání číslice. Použijte klávesu  $\blacktriangleright$  k posunu kurzoru doprava a klávesu < k posunu kurzoru doleva. Použijte klávesu ▲ k vymazání znaku před kurzorem.

#### **Vkládání jmen**

Stiskněte odpovídající klávesy, dokud se neobjeví požadovaný znak. Znaky dostupné v klávesnici jsou ukázány v tabulce 1. Podržte stisknutou klávesu pro zobrazení znaků přiřazených klávese.

Informace o velikosti písma je zobrazena na levé straně v horním řádku displeje: [ABC] nebo [abc] (to bude zobrazeno po stisku jakékoliv klávesy a zmizí po několika sekundách po posledním stisku).

Klávesa  $\blacktriangleright$  posune kurzor doprava a klávesa < doleva. Klávesa  $\blacktriangle$  vymaže znak před kurzorem.

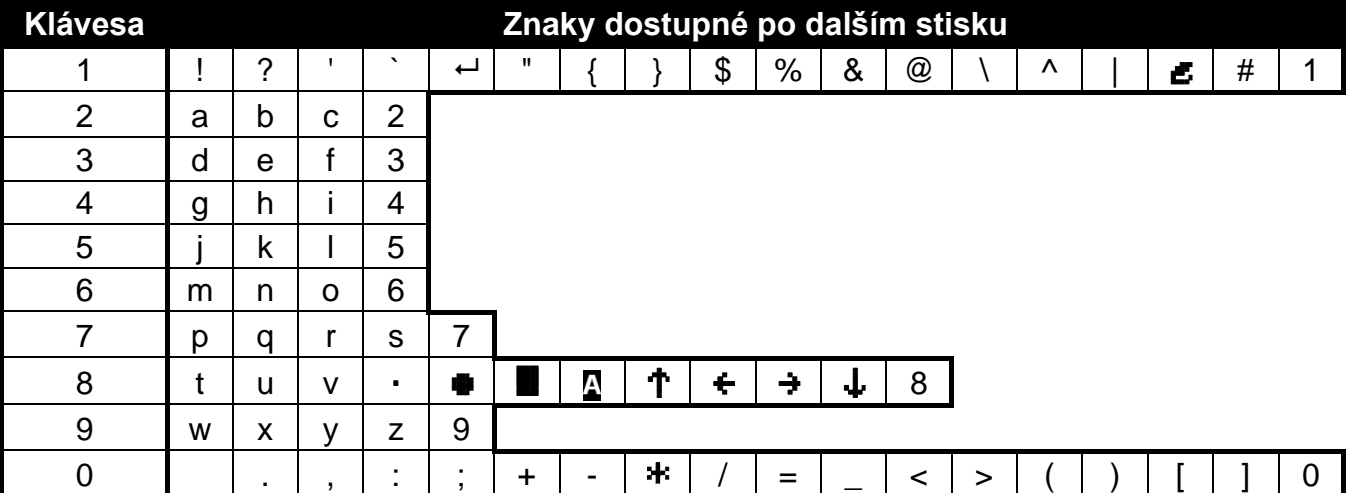

Tabulka 3. Znaky dostupné při vkládání dat v textovém režimu. Malá písmena jsou dostupná pod stejnou klávesou (ke změně velikosti písma stiskněte klávesu ▼).

#### <span id="page-18-0"></span>**5.3.5 Popis uživatelských funkcí**

- **Zobrazení smazaných poplachů** tato funkce je dostupná po té co uživatel neprovede kontrolu narušených zón po poplachu. To umožňuje kontrolu, které zóny způsobili poplach. Po prohlédnutí bude funkce nedostupná.
- **Reset systému** funkce je dostupná pouze instalačnímu technikovi, v případě zapnuté volby VYŽADOVÁN REST SYSTÉMU PO OVĚŘENÉM POPLACHU, a taková událost nastala. Po výskytu ověřeného poplachu je nutné provést reset systému pomocí této funkce, aby bylo možné systém znovu zapnout.
- **Vypnutí** funkce umožňuje vypnout jeden z několika vybraných bloků, nebo všechny bloky přístupných pro uživatele z dané klávesnice.

**Vymazání poplachů** – funkce vymaže signalizování poplachů v systému.

**Vymazání ostatních poplachů** – funkce umožňuje zrušit signalizaci poplachů z jiných objektů, ke kterým uživatel běžně nemá přístup.

**Zrušení zasílání (hlasové zprávy)** – funkce umožňuje přerušit telefonické zasílání zpráv.

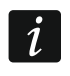

*Zasílání zpráv může být zrušeno automaticky společně se smazáním poplachu. Pravidla pro zrušení zasílání jsou nadefinována servisním technikem.*

**Zapnutí** – funkce umožňuje zapnutí v jednom, nebo několika blocích dostupných uživateli.

**Zapnutí (2 kódy)** – umožňuje zastřežit bloky, které vyžadují zadání 2 kódů.

**Vypnutí (2 kódy)** – umožňuje odstřežit bloky, které vyžadují zadání 2 kódů.

- **Odložení automatického zapnutí** funkce je dostupná při odpočítávání zpoždění automatického zastřežení. Umožňuje posunout o naprogramovanou periodu automatické zastřežení bloku, ve kterém běží odpočítávání zpoždění automatického zastřežení. Zadáním samých nul má za následek zrušení časového zapnutí (až do doby opětovné aktivace daného časovače).
- **Nastavení zpoždění auto-zapnutí** funkce je dostupná, pokud alespoň jeden blok má nastavené zpoždění automatického zapnutí a neběží automatické zastřežení v daném bloku. To umožňuje prodloužit nastavenou periodu automatického zastřežení bloku.
- **Režim zapnutí** funkce umožňuje zvolit režim zapnutí, který má být použit (klávesové zkratky jsou zobrazeny v závorkách):
	- [0] **plné** (použije se poté, kdy všichni opustí hlídanou oblast);
	- [1] **plné + odpojení** (umožňuje uživateli zůstat v hlídané oblasti) zóny, které mají zapnutou volbu ODPOJENÍ BEZ ODCHODU servisním technikem, zůstanou odpojené;
	- [2] **zůstat** (umožňuje uživateli zůstat ve střežené oblasti):
		- − Vnitřní zóny (typ zóny 3. VNITŘNĚ ZPOŽDĚNÁ) bude odstřežena;
		- − Narušení venkovní zóny (typ zóny 8. VENKOVNÍ) spustí tichý poplach;
		- − Narušení jiné poplachové zóny spustí hlasitý poplach.
	- [3] **zapnutí bez zpožděných zón** (umožňuje uživateli zůstat ve střežené oblasti používá se, když nikdo jiný nemá vstoupit do hlídaného prostoru) – zapnutí je provedeno podobnou cestou jako v předchozím případě, ale navíc zpožděné zóny účinkují jako okamžité (bez vstupního zpoždění).
- **Zrušení 1. kódu** pokud je blok zastřežen/odstřežen pomocí 2 kódů a 1. kód byl již zadán, tak má uživatel stále možnost zrušit zastřežení/odstřežení.
- **Změna vlastního kódu** funkce umožňuje změnu kódu uživatele, který danou funkci vyvolal.
- <span id="page-19-0"></span>**Změna telefonního kódu** – umožňuje uživateli změnit vlastní telefonní kód.
- **Změna prefixu** funkce dostupná pro administrátora, pokud servisní technik povolil používání prefixů v systému (délka prefixu je definovaná). Umožňuje nastavit prefix a čas připomenutí o potřebě změnit prefix. Každý kód musí nejprve předcházet prefix:
	- **normální** pro každého. Defaultně, obsahuje odpovídající počet číslic 0 (např. pokud je určena délka prefixu 4, potom je výchozí prefix 0000);
	- **NÁTLAK** pro použití, kdy je uživatel donucen zadat kód. Použití kódu spustí tichý poplach. Defaultně, obsahuje odpovídající počet číslic 4 (např. pokud je určena délka prefixu 3, potom je výchozí prefix 444).
- **Uživatelé** v podmenu jsou dostupné následující funkce:
	- **Nový uživatel** umožňuje vytvořit nového uživatele (viz: sekce ["Přidání nového uživatele"](#page-29-1) str. 27).
	- **Editovat uživatele** umožňuje editovat existujícího uživatele (viz: sekce "Editování [uživatele"](#page-30-0) str. 27).

**Smazat uživatele** – umožňuje smazat existující uživatele (viz: sekce "Odstranění [uživatele"](#page-30-1) s. 28).

 $\boldsymbol{i}$ 

*Administrátor definuje, jestli má servisní technik přístup do podmenu UŽIVATELÉ (SERVIS MŮŽE EDITOVAT volba v podmenu DALŠÍ NASTAVENÍ).*

**Administrátoři** – podmenu nabízí funkce dostupné servisnímu technikovi:

**Nový administrátor** – umožňuje vytvořit nové administrátory.

**Editace administrátora** – umožňuje editovat existující administrátory.

**Smazat administrátora** – umožňuje smazat existující administrátory.

**Odpojení zón** – Jsou dostupné následující funkce:

**Přemostění** – umožňuje dočasné odpojení zón (viz: sekce ["Přemostění zón"](#page-32-3) str. 30).

**Trvalé odpojení** – umožňuje trvalé odpojení zón (viz: sekce ["Trvalé odpojení zón"](#page-33-0) str. 30).

**Nastavení času** – Funkce umožňuje zadat do zabezpečovacího systému aktuální čas a datum. Údaje se zadávají ve formátu:

čas – HH:mm:SS (hodiny:minuty:sekundy)

datum – DD:MM:RRRR (den:měsíc:rok).

- **Stav systému** umožňuje prohlížení poruch, a pokud byla servisním technikem zvolena volba STUPEŇ 2, umožňuje také prohlížení poplachů a odpojených zón, stejně tak jako kontrolu stavu bloků.
- **Události** tato funkce umožňuje listovat v seznamu historie událostí z paměti systému. Události jsou řazeny v pořadí, v jakém se vyskytly (viz: sekce ["Prohlížení historie událostí"](#page-33-2) str. 31).
- 

*Do historie událostí se také ukládají obsahy přijatých SMS zpráv ústřednou INTEGRA 128-WRL.*

- **Reset zón** funkce dočasně vypíná typ výstupu 43. RESETOVATELNÝ ZDROJ NAPÁJENÍ. Tyto výstupy jsou určeny pro napájení detektorů s pamětí (např. požární hlásiče). Momentální výpadek napájení způsobí reset detektorů napájených z těchto výstupů, tj. reset paměti poplachu).
- **Vymazání držení výstupů** tato funkce deaktivuje výstupy ústředny pracující v režimu "držení", stejně tak jako typ výstupu 9. POPLACH DEN, 12. TICHÝ POPLACH a 116. VNITŘNÍ SIRÉNA.
- **Požární dveře ukončení otevření** obnoví normální režim činnosti ve všech modulech provádějících funkce kontroly přístupu (v případě požáru mohou být dveře, které jsou ovládané tímto modulem, automaticky otevřené).

**Změna voleb** – pod menu poskytuje přístup k funkcím popsaným níže:

- **Gong klávesnice** –umožňuje zapnutí/vypnutí GONGu na klávesnici. GONG je pět krátkých pípnutí, kterými klávesnice informuje např. o otevření dveří / okna, pokud je systém odstřežen. Instalační technik definuje, které zóny zabezpečovacího systému mají spustit GONG.
- **Vyměnit baterie** umožňuje zablokovat sabotážní ochranu vybrané klávesnice na 3 minuty. Během této doby můžete otevřít klávesnici a vyměnit baterie. Funkce je dostupná, pouze pokud je v systému nainstalována bezdrátová klávesnice. Funkce je podporována u kontrolérů ACU-120 / ACU-270 s verzí firmwaru 5.03 a kontrolérů ACU-220 / ACU-280.
- **Gong na výstupu** funkce umožňuje blokovat signalizaci narušení zón z vybraných bloků na výstupech typu 11. GONG.
- **Časovače** umožňuje nastavit parametry časovačů, u kterých určil instalační technik možnost změny.
- **Teploty** umožňuje upravit teplotní úrovně a hysterezi pro výstupy typu 120. TERMOSTAT (viz: "Programování nastavení výstupu termostat" str. 35).
- **Časovače bloků** umožňují naprogramovat blokové časovače (viz.: ["Programování](#page-36-2)  [blokových časovačů"](#page-36-2) str. 33).
- **Žádný poplach tamperu expandérů** pokud se vyskytnou nějaké problémy s komunikací s expanzními moduly, zavolejte servis. Tato funkce umožňuje pouze dočasné vyřazení sledování tamperu expandérů.
- **Permanentní servisní přístup** tato volba je dostupná administrátorovi. Pokud je zapnutá, servis má permanentní přístup do zabezpečovacího systému, který, mimo jiné, umožňuje programování pomocí LCD klávesnice nebo programu DLOADX.
- <span id="page-21-0"></span> $\mid i \mid$ *Povolení této volby smaže servisní čas přístupu naprogramovaný funkcí SERVIS PŘÍSTUP. Na druhou stranu, programování servisního času přístupu pomocí uživatelské funkce SERVIS PŘÍSTUP vypne volby PERMANENTNÍ SERVIS PŘÍSTUP.*
	- **Servis edituje uživatele**  volba je dostupná administrátorovi. Pokud je zvolena, umožňuje servisu přidávat, editovat a smazat uživatele v admin. objektu.
	- **ZAP/VYP/SMZ/ODP servisem** volba je dostupná administrátorovi. Pokud je zapnutá, servisní technik může zapínat/vypínat systém, mazat poplachy a odpojovat zóny v admin. objektu.
	- **Permanentní přístup DLOADX**  volba je dostupná administrátorovi. Pokud je volba povolena, může servisní technik naprogramovat zabezpečovací ústřednu pomocí programu DloadX, bez ohledu na to, zda má servis přístup do servisního menu zabezpečovací ústředny.
	- **DLOADX IP**  funkce umožňuje programování adres počítače, na kterém je nainstalován program DLOADX. Pokud je v ústředně nastavena adresa, může uživatel spustit z klávesnice komunikaci s programem DLOADX přes modul ETHM-1 Plus / ETHM-1 / INT-GSM */ INT-GSM LTE* (viz. popis funkcí ETHM-1 →DLOADX a INT-GSM →DLOADX, dostupných v podmenu DOWNLOADING). Adresa může být zadána jako jméno nebo IP adresa.
	- **GUARDX IP**  funkce umožňuje programování adresy počítače, na kterém je nainstalován program GUARDX. Pokud je v ústředně nastavena adresa, může uživatel spustit z klávesnice komunikaci s programem GUARDX přes modul ETHM-1 Plus / ETHM-1 / INT-GSM */ INT-GSM LTE* (viz. popis funkcí ETHM-1 → GUARDX a INT-GSM → GUARDX, dostupných v podmenu DOWNLOADING). Adresa může být zadána jako jméno nebo IP adresa.
	- **Vymazání servisní poznámky** umožňuje vymazat servisní poznámku, která se zobrazí při události, kterou nastavil servisní technik. Servisní technik může určit uživatele, který může smazat tuto technickou poznámku.
- <span id="page-21-1"></span>**Testy** – Funkce dovoluje provádět různé operace pro kontrolu správné funkce systému:
- **Bloky** kontrola aktuálního stavu v blocích dostupného pro individuálního uživatele a je ovládán z LCD klávesnice. Stav bloku je zobrazen ve formě symbolu (znaménko) přiléhajícího k číslu (čísla okolo displeje) která korespondují s číslem bloku v systému.
	- b dočasné odpojení,
	- ? vstupní zpoždění,
	- E výstupní zpoždění (menší než 10 sekund),
	- e výstupní zpoždění (větší než 10 sekund),
	- P požární poplach,
	- A poplach,
	- p paměť požárního poplachu,
- a paměť poplachu,
- z blok je zastřežen,
- odstřeženo, nepřipraveno k zapnutí (zóny jsou narušeny),
- odstřeženo, připraveno k zapnutí.

**Stav zón** – kontrola aktuálního stavu jednotlivých zón v blocích dostupných individuálně každému uživateli. Stav zón se zobrazuje ve formě symbolu. Čísla okolo displeje usnadňují identifikaci čísla zón. Servisní technik zadává symboly (znaménka) pro jednotlivé stavy. Po spuštění funkce se zobrazí skupina zón 1-32. Stisknutím tlačítka šipky  $\blacktriangleright$  se aktivuje zobrazení stavu zón další skupiny, stiskem klávesy  $\blacktriangleleft$  přejdete na zobrazení předchozí skupiny zón (viz str. 7 popis LED kontrolek  $\mathbb{H}$ ).

Je možné vyčíst následující informace o zónách dle továrního nastavení symbolů:

- b odpojení zóny,
- l porucha "dlouhé narušení",
- f porucha "žádné narušení",
- T tamper poplach,
- A poplach,
- $\blacksquare$  tamper zóny,
- ۰ - narušení zóny,
- s tamper paměti poplachu,
- a paměť poplachu,
- zóna v klidu.
- **Napájecí napětí** kontrola hladiny napětí pro individuální expandéry. Na displeji je zobrazeno jméno expandéru a přibližná hladina napájení pro tento expandér.
- <span id="page-22-0"></span>**Teploty** – umožňuje uživateli kontrolu teploty. Informace o teplotách se získávají z bezdrátových detektorů teploty nebo z bezdrátových zařízení ABAX 2 se senzory teploty.
- **Bezdrátová zařízení** funkce umožňující kontrolu přijímaného signálu od bezdrátových prvků systému ABAX 2 / ABAX pracující ve spojení se zabezpečovací ústřednou.
- **Test zón** funkce umožňuje kontrolu funkčnosti zón (detektorů a ostatních zařízení připojených na zóny) - (viz: sekce ["Test zón"](#page-37-0) str. 33).
- **Test baterií** dostupná servisnímu technikovi. Po spuštění funkce vygeneruje ústředna události informující o stavu baterií ústředny a drátových expanzních modulů se zdrojem napájení. Navíc stav zón typu 60. TECHNICKÁ.-SLABÁ BATERIE bude zanalyzován.
- **Manuální test přenosu** funkce vytvoří událost, která spustí přenos zprávy na PCO (kód je odeslán se systémovým identifikátorem).
- **Test monitorovací stanice** (1A, 1B, 2A, 2B) funkce umožňuje provádět test přenosu na monitorovací stanice (jednotlivě na každé nastavené telefonní číslo). Test přenosu je prováděn se sledováním procesu přenosu dat v reálném čase. Zpráva na displeji klávesnice informuje o probíhající činnosti. V praxi je funkce používána servisním technikem, při spouštění komunikace s monitorovací stanicí.
- **Test zasílání zpráv** funkce umožňuje provedení testu zaslání zprávy. Po spuštění funkce:
	- 1. Zadejte číslo telefonu (číslo pořadí z daného seznamu telefonních čísel).
	- 2. Stiskněte klávesu ▼.
	- 3. Zadejte číslo hlasové zprávy.
	- 4. Stiskněte klávesu  $\#$ . Ústředna vytočí dané číslo a přehraje příslušnou zprávu.
- **Test přijetí** po spuštění funkce při přijímání hovoru dovoluje zobrazit počet zvonění přijatých ústřednou a vyzvednutých hovorů.
- **Test prox. karet** funkce umožňuje kontrolovat číslo bezkontaktních karet a určit komu náleží testovaná karta (pokud karta náleží uživateli systému).
- **CA-64 PTSA test** umožňuje otestovat zobrazovací tablo.
- **Prohlížení administrátorů** funkce je přístupná jen pro administrátory. Povoluje kontrolu, ve kterých objektech jsou vytvořeni administrátoři. Dovoluje tak kontrolovat počet lidí, kteří mohou povolit přístup do servisního režimu systému.
- **Jméno klávesnice** funkce zobrazí pojmenování klávesnice na displeji.
- **Soubor v DLOADX** funkce zobrazí datum a čas posledního zápisu dat do souboru v programu DLOADX program a jeho jméno.
- **Verze ústředny** funkce zobrazuje číslo verze softwaru ústředny na displeji.
- **STM verze** zobrazí informace o programové verzi procesoru použitého pro obsluhu systému ABAX a zón ústředny.
- **GSM IMEI/v/sig.** tato funkce umožňuje kontrolovat hladinu signálu obdrženého GSM anténou, individuální identifikaci čísla telefonu a verzi telefonu. Klávesy ▲ a ▼ jsou použity k prohlížení zobrazených informací.
- <span id="page-23-0"></span>**IP/MAC/IMEI/ID** – funkce zobrazující informace modulech ETHM-1 / ETHM-1 Plus / INT\_GSM / INT-GSM LTE připojených k ústředně. V případě modulů ETHM-1 / ETHM-1 Plus obsahují informace o:
	- − lokální IP adrese,
	- − MAC adrese,
	- − veřejné IP adrese,
	- − individuálním identifikačním čísle přiřazeném serverem SATEL modulu ETHM-1 Plus [ID].
	- V případě modulu INT-GSM obsahuje informace o:
	- − IMEI číslo,
	- − individuálním identifikačním čísle přiřazeném serverem SATEL modulu INT-GSM / INT-GSM LTE [ID],
	- − síle mobilního signálu pro karty SIM1 / SIM2,
	- − operátoru sítě, do kterého jsou karty SIM1 / SIM2 přihlášeny,
	- − stavu kreditu na kartách SIM1 / SIM2 (stiskněte **#** pro kontrolu stavu kreditu).
- Pomocí kláves  $\blacktriangledown$  a  $\blacktriangle$  rolujete v informacích. Pokud je do ústředny připojeno více modulů, použijte pro listování mezi moduly klávesy  $\nabla a \triangle$ .
- $\boldsymbol{i}$ *Pokud je připojen modul INT-GSM / INT-GSM LTE k modulu ETHM-1 Plus, zobrazí se informace o obou modulech, avšak nebude zobrazeno IMEI číslo INT-GSM / INT-GSM LTE modulu.*
	- **Verze modulů** funkce umožňuje kontrolu verze firmware zařízení připojených na sběrnice klávesnic a modulů (expandérů).
	- **Synchronizace času** funkce umožňuje manuální navázání synchronizace času zabezpečovací ústředny s časový serverem. To se týká zabezpečovací ústředny, ke které je připojen ETHM-1 / ETHM-1 Plus / INT-GSM / INT-GSM LTE modul. V zabezpečovací ústředně musí být naprogramována adresa časového serveru.
- $\mathbf{1}$

*Funkce je nedostupná, pokud je zrovna spuštěná časová synchronizace. Automatická časová synchronizace se provádí každý den v 05:30 a po restartu ústředny.*

- **Servisní přístup** dostupná administrátorovi. Funkce určuje čas servisního přístupu do zabezpečovacího systému. Čas se nastavuje v hodinách. Naprogramováním hodnoty 0 znamená, servisní přístup zakážete.
- **Ovládání dveří** Použitím této funkce je možné ovládat jakékoliv dveře, které ovládá zabezpečovací ústředna (modul kontroly přístupu) nebo aktivace výstupu typu 101. NAČTENÍ KARTY – EXPANDÉR.
- **Ovládání výstupů** umožňuje ovládat zařízení připojená k výstupům typu MONO, BI, VZDÁLENÝ SPÍNAČ, ROLETA NAHORU a ROLETA DOLŮ (viz: sekce ["Ovládání výstupů"](#page-38-0) str. 34).

**Servisní režim** – dostupný servisnímu technikovi. Spouští servisní režim.

- **Převzetí servisu** dostupné servisnímu technikovi. Pokud byl servisní režim spuštěn z jiné klávesnice, může být "převzat", tj. servisní menu se zobrazí na klávesnici, na které byla spuštěna funkce PŘEVZETÍ SERVISU.
- <span id="page-24-2"></span>**Downloading** – následující funkce jsou dostupné v podmenu
	- **Start DWNL-RS** dostupné servisnímu technikovi. Spouští komunikaci s programem DLOADX přes port RS-232 / USB port ústřednoy (lokální programování).
	- **Ukonč. DWNL-RS** dostupné servisnímu technikovi. Ukončuje lokální programování ústředny.
	- **Start DWNL-MOD.** spouští komunikaci s programem DLOADX přes externí modem (analogový, GSM nebo ISDN).
	- **Start DWNL-TEL** spouští komunikaci s programem DLOADX přes 300 b/s modem.
	- **ETHM-1** →**DLOADX** spouští komunikaci s programem DLOADX přes modul ETHM-1 (verze firmware 1.03 a novější) / ETHM-1 Plus. Komunikace probíhá přes ethernet. Pokud je připojen modul INT-GSM / INT-GSM LTE k modulu ETHM-1 Plus a navázání komunikace přes ethernet selže, pokusí se ústředna o vytvoření spojení přes mobilní datovou síť.
	- **ETHM-1** →**GUARDX** spouští komunikaci s programem GUARDX přes modul ETHM-1 (verze firmware 1.03 a novější) / ETHM-1 Plus. Komunikace probíhá přes ethernet. Pokud je připojen modul INT-GSM k modulu ETHM-1 Plus a navázání komunikace přes ethernet selže, pokusí se ústředna o vytvoření spojení přes mobilní datovou síť.
	- **INT-GSM** →**DLOADX** spouští komunikaci s programem DLOADX přes modul INT-GSM / INT-GSM LTE. Komunikace probíhá přes mobilní datovou síť.
	- **INT-GSM** →**GUARDX** spouští komunikaci s programem GUARDX přes modul INT-GSM / INT-GSM LTE. Komunikace probíhá přes mobilní datovou síť.

# <span id="page-24-4"></span><span id="page-24-3"></span><span id="page-24-0"></span>**5.4 Zastřežení**

Tato sekce popisuje postup, který musí být proveden uživatelem z klávesnice za účelem spuštění procedury zastřežení. Procedura zastřežení je ukončena na konci odpočítávání doby pro odchod (pokud je procedura ukončena úspěšně, systém bude zastřežen – viz. také ["Selhání procedury zastřežení"](#page-26-0) str. 23). Pokud je čas odchozí zpoždění 0, systém bude zastřežen okamžitě.

 $\boldsymbol{i}$ 

*Servisní technik může nakonfigurovat zabezpečovací systém tak, že funkce zastřežení nebudou dostupné při tamperu. Zobrazí se zpráva na displeji, že uživatel musí zavolat servis. Funkce zastřežení nebudou dostupné, dokud nebude zadán servisní kód potvrzený klávesou .*

### <span id="page-24-1"></span>**5.4.1 Plné zastřežení bez volby bloků**

Zastřežení bez volby bloků je dostupné, když žádný z bloků, ke kterým má uživatel přístup, není zastřežen a na klávesnici není signalizován žádný poplach.

- 1. Zadejte kód a potvrďte klávesou  $\#$ .
- 2. Až se zobrazí funkce ZAPNOUT VŠE, stiskněte klávesu #. Procedura zastřežení bude spuštěna ve všech blocích, které jsou dostupné pro uživatele a jsou přiřazené klávesnici.

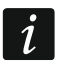

*Pokud může uživatel zastřežit pouze jeden blok, procedura zastřežení se provede hned poté, kdy je zadaný kód potvrzený klávesou .*

### <span id="page-25-0"></span>**5.4.2 Plné zastřežení vybraných bloků**

- 1. Zadejte kód a potvrďte klávesou  $\frac{1}{1}$ .
- 2. Pomocí klávesy vyberte z menu funkci ZASTŘEŽENÍ.
- 3. Stiskněte klávesu  $\#$ . Zobrazí se seznam bloků, které mohou být zastřeženy.
- 4. Pomocí kláves ▼ a ▲, vyberte blok, který má být zastřežen (nebo stiskněte klávesu 0 a vložte číslo bloku).
- 5. Stiskněte jednu z číslic 1 až 9. Symbol  $\cdot$  v pravém horním rohu bude nahrazen za  $\Delta$  (více v sekci "Výběr z [vícenásobných funkcí v](#page-17-1) textovém režimu" str. 15).
- 6. Opakujte kroky 4 a 5 pro další bloky, které mají být zastřeženy.
- 7. Poté, kdy jsou požadované bloky vybrané, stiskněte klávesu  $\#$ .

Bloky lze také vybrat pomocí funkce ZASTŘEŽIT VYBRANÉ, dostupné po zadání kódu a potvrzeném klávesou  $#$ , ale pouze pokud žádný z bloků dostupný uživateli není zastřežen a klávesnice nesignalizuje žádný poplach.

#### <span id="page-25-1"></span>**5.4.3 Zastřežení s výběrem režimu**

- 1. Zadejte kód a potvrďte klávesou  $\bigstar$ .
- 2. Pomocí klávesy vyberte z menu funkci REŽIM ZASTŘEŽENÍ.
- 3. Stiskněte klávesu #. Zobrazí se seznam režimů zapnutí (více: popis funkcí REŽIMU ZASTŘEŽENÍ, str. 15).
- 4. Pomocí kláves  $\blacktriangledown a \blacktriangle$  vyberte režim, který má být aktivován, a stiskněte klávesu  $\#$ .
- 5. Když je funkce ZAPNUTÍ zobrazena, stiskněte klávesu #. Pokračujte stejně jako pro plné zastřežení nebo zastřežení vybraných bloků (kroky 4-7).

### <span id="page-25-2"></span>**5.4.4 Rychlé zastřežení**

Servisní technik může povolit zastřežení bez uživatelské autorizace. Zastřeženy budou bloky určené servisním technikem.

- 1. Vyberte režim zastřežení (stiskněte jednu z kláves: 0 plné zastřežení; 1 plné zastřežení + odpojení; 2 – zastřežení bez vnitřních zón; 3 – zastřežení bez vnitřních zón a bez příchodového zpoždění).
- 2. Stiskněte klávesu #. Spustí se procedura zastřežení.

### <span id="page-25-3"></span>**5.4.5 Odmítnutí zastřežení**

Servisní technik může nastavit ústřednu tak, že se procedura zastřežení nespustí, pokud:

- je narušena zóna v bloku;
- je porucha v systému (včetně tamperu);
- byl ověřený poplach.

Na klávesnici se objeví zpráva související s odmítnutím zastřežení specifikující důvod odmítnutí.

 $\tilde{l}$ 

*Pokud není možné po ověřeném poplachu systém zastřežit, zavolejte servisního technika. Zastřežení bude možné pouze po zásahu servisního technika (více: popis funkcí RESET SYSTÉMU, str. 16).*

### **Odpojení narušených zón při zastřežení**

Pokud nelze spustit proceduru zastřežení a zobrazí se zpráva na displeji, že jsou narušené zóny, můžete si prohlédnout seznam narušených zón po stisku klávesy 2. Pro listování v seznamu použijte klávesy ▼ a ▲. Stisknutí klávesy 4 umožní odpojení vybraných zón. Zpráva na displeji Vás vyzve ke stisku klávesy 1, že má být daná zóna odpojena.

#### **Nucené zastřežení**

Pokud nelze spustit proceduru zastřežení, zobrazená zpráva umožňuje nucené zastřežení (1=Zastřežit). Stisknutím klávesy 1 bude systém zastřežen bez ohledu na narušení zón nebo poruchy.

#### <span id="page-26-0"></span>**5.4.6 Selhání procedury zastřežení**

Pokud servisní technik nastavil volbu STUPEŇ 3, procedura zastřežení se nemusí spustit. Systém nebude zastřežen, pokud na konci odpočítávání doby pro odchod:

- dojde k narušení zóny v bloku, která nebyla narušená při spuštění zastřežení;
- objeví se porucha, která neexistovala při spuštění zastřežení.

#### <span id="page-26-1"></span>**5.4.7 Ukončení odpočítávání doby pro odchod**

Pokud je servisním technikem tato volba povolena, čas doby odchodu z bloku lze ukončit po stisku klávesy 9 a  $\#$ . Pro zkrácení doby pro odchod můžete použít stejnou klávesnici, kterou jste použili pro zastřežení.

### <span id="page-26-2"></span>**5.5 Odstřežení a smazání poplachu**

Zadejte kód a potvrďte klávesou  $#$  (více: sekce [Kód] $#$  – [menu zastřežení/ odstřežení"](#page-12-0) str. [11\)](#page-12-0). Pokud mají být odstřeženy pouze vybrané bloky (funkce ODSTŘEŽIT VYBRANÉ), bloky se vyberou stejným způsobem, jako při zastřežování.

#### <span id="page-26-3"></span>**5.5.1 Smazání poplachu bez odstřežení**

- 1. Zadeite kód a potvrďte klávesou  $\clubsuit$ .
- 2. Pomocí klávesy ▼ vyberte z menu funkci SMAZAT POPLACH.
- 3. Stiskněte klávesu  $\#$ .

# <span id="page-26-4"></span>**5.6 Zastřežení / odstřežení 2 kódy**

Pokud má být blok zastřežen / odstřežen 2 kódy, uživatel zadávající první kód musí:

- 1. Zadat kód a potvrdit klávesou \*.
- 2. Pomocí klávesy vybrat z menu funkci ZASTŘEŽENÍ (2 KÓDY) / ODSTŘEŽNÍ (2 KÓDY).
- 3. Stisknout klávesu #. Postupovat stejným způsobem jako při plném zastřežení vybraných bloků (kroky 3-7).
- 4. Pokud servisní technik nenastavil platnost kódu na 60 sekund, nastavte platnost kódu a potvrďte klávesou  $\#$ .

Před vypršením platnosti kódu musí uživatel zadávající 2. kód zastřežit / odstřežit blok pomocí:

- LCD klávesnice (více: sekce ["Zastřežení"](#page-24-0) nebo ["Odstřežení a smazání poplachu"](#page-26-2);
- Blokové klávesnice ([*kód*]#);
- čtečky (načíst bezkontaktní kartu nebo DALLAS iButton čip).
- $\mathbf{1}$

*Servisní technik může nastavit, že druhý kód musí být zadán na jiné LCD klávesnici, blokové klávesnici atd.*

### <span id="page-27-0"></span>**5.7 Spouštění poplachů z klávesnice**

Servisní technik může povolit spouštění poplachů z klávesnice. Pro spuštění poplachu postupujte následovně:

**Požární poplach** – stiskněte klávesu v na cca 3 sekundy;

Lékařský (pomocný) poplach – stiskněte klávesu (!) na cca 3 sekundy;

**Tísňový poplach** – stiskněte klávesu  $\bigcup$  na cca 3 sekundy. Servisní technik definuje, jestli bude poplach hlasitý (vypnutá volba Tichý tísňový poplach) nebo tichý (zapnutá volba Tichý tísňový poplach).

### <span id="page-27-1"></span>**5.8 Uživatelé**

Uživatele lze přidávat, editovat a upravovat:

- administrátorem;
- servisním technikem (pokud je zapnutá volba dostupná administrátorovi SERVIS MŮŽE EDITOVAT);
- uživatelem (pokud má zapnutou volbu EDITACE UŽIVATELŮ).

Uživateli lze nadefinovat následující parametry:

- **Kód** sekvence číslic pro autorizaci uživatele při používání klávesnic a kódových zámků. Ústředna podporuje kódy o délce 4 až 8 znaků, avšak servisní technik může definovat minimální délku kódu.
- **Telefonní kód** sekvence číslic pro autorizaci uživatele při používání funkcí telefonního přijetí hovoru a telefonního ovládání (více: sekce ["Přijetí hovoru a ovládání ústředny"](#page-46-0) str. 42).
- **Bloky** bloky, ke kterým má uživatel přístup (tj. má oprávnění pro zastřežení/odstřežení, mazání poplachu atd.).
- **Typ** více: sekce ["Typy uživatelů"](#page-29-0) str. 26.
- **Uživatelský plán** parametr pro typ kódu PLÁNOVAČE (více: sekce ["Typy uživatelů"](#page-29-0) str. 26).
- **Platnost kódu** parametr pro typ kódu ČASOVĚ OBNOVITELNÝ, ČASOVĚ NEOBNOVITELNÝ nebo NA ČAS (více: sekce ["Typy uživatelů"](#page-29-0) str. 26).
- **Doba blokování** parametr pro typ kódu Dočasné BLOKOVÁNÍ BLOKU (více: sekce "Typy [uživatelů"](#page-29-0) str. 26).
- **Hladina přístupu uživatele** definuje, které funkce může daný uživatel spouštět. Jsou dostupná následující práva:
	- Zastřežení
	- Odstřežení
	- Odstřežit, když jiný uživatel zastřežil [Ods. Když zas.] pokud uživatel nemá toto právo, může odstřežit pouze systém, který sám zastřežil.
	- Mazání poplachu v bloku [Vymaz.poplachu]
	- Mazání poplachů v objektu [Vymaz.pop.obj]
	- Mazání poplachu v jiných objektech [Vymaz.ost.pop.]
	- Zrušení telefonních zpráv [Vymaz. Hlas.zp]
	- Odložení auto-zapnutí [Zapnutí odlož.]

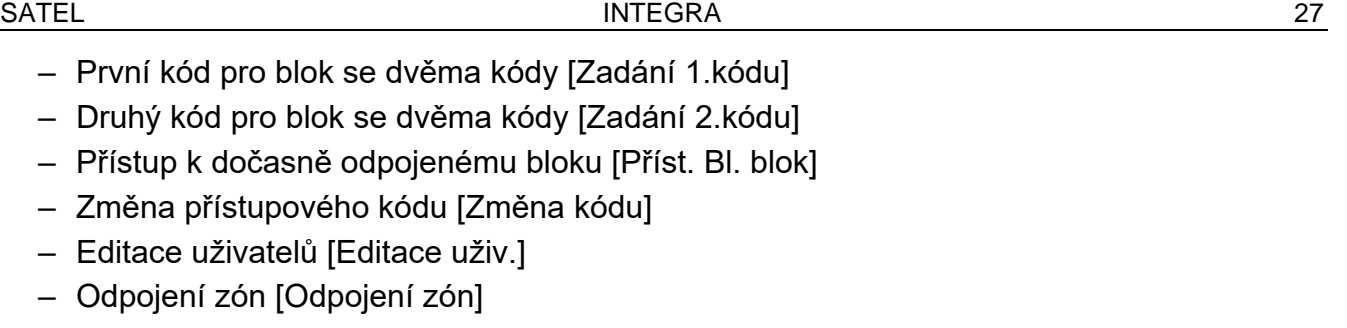

- Trvalé odpojení zón [Zón. pro odstr.]
- Nastavení hodin [Nastav. hodin]
- Kontrola poruch [Prohl. poruch]
- Prohlížení paměti událostí [Prohl.událostí]
- Reset detektorů [Resetování zón]
- Programování voleb [Změna nastav.]
- Přístup do menu TEST [Testy]
- Start downloadu [Downloading]
- Řízení BI/MONO výstupů [Řízení výstupů]
- Stav systému sledován v GUARDX [Použít GuardX]
- Reset výstupů [Vyamz drž.výst]
- <span id="page-28-0"></span>– Jednoduchý uživatel – zadáním kódu a potvrzením klávesou  $#$ , nebude nikdy uživatel vybírat bloky pro zastřežení nebo odstřežení. Všechny bloky, ke kterým má uživatel přístup, budou zastřeženy / odstřeženy
- <span id="page-28-1"></span>– Administrátor – uživatel má přístup do funkcí v menu, které jsou určeny administrátorovi.
- **Klávesnice atd.**  další moduly, ze kterých může daný uživatel obsluhovat systém (bezkontaktní čtečky zastřežení / odstřežení, blokové klávesnice, kódové zámky, expandéry čteček).
- **Čtečky karet / DALLAS čipů** pokud je použita bezkontaktní čtečka karet / DALLAS iButton čipů v systému, bezkontaktní karta / DALLAS iButton čip může být přiřazen uživateli a poté může uživatel obsluhovat zabezpečovací systém pomocí této karty/čipu.
- **Ovladače** pokud se jedná o ústřednu s jednotkou (ACU-220, ACU-280, ACU-120, ACU-270, ACU-100, ACU-250, INT-RX nebo INT-RX-S), lze každému uživateli přiřadit dálkový ovladač (klíčenku). Každý uživatel může mít přiřazeny dva ovladače: APT-200 (podporovaný systémem ABAX 2 / ABAX) nebo APT-100 (podporovaný systémem ABAX) a druhý na 433 MHz (podporovaný moduly INT-RX nebo INT-RX-S)
- **Tlačítka** funkce tlačítek jsou dostupná až poté, co je ovladač přiřazen uživateli. Tlačítku nebo kombinaci tlačítek je možné přiřadit zónu. K narušení zóny dojde po stisku tlačítka nebo kombinaci tlačítek. Přiřazené zóny nemusí existovat fyzicky.

*Zónu 256 nelze přiřadit žádnému tlačítku / kombinaci tlačítek.*

- **Události (RX)** / **Události (ABAX)**  pokud byl ovladač přiřazen uživateli, je možné definovat, jestli stisknutí odpovídajícího tlačítka bude mít za následek zaznamenání události do historie událostí.
- **ABAX potvrzení** pokud byl uživateli přiřazen systémový ovladač ABAX 2 / ABAX, je možné určit výstupy, které budou zobrazeny pomocí LED na ovladači po stisku jakékoliv klávesy.

**Jméno** – jméno uživatele.

# <span id="page-29-0"></span>**5.8.1 Typy uživatelů**

V hranatých závorkách jsou použity názvy zobrazované na klávesnici. Popis obsahuje pouze kódy, ale informace zobrazené níže se týkají všech položek přiřazených k uživatelům.

**Normální** – základní typ uživatele.

**Jednorázový čas** [Jednorázový] – uživatel získá jednorázový přístup.

- **Časově obnovitelný** [čas. obnovitelný] uživatel má přístup do systému po definovanou periodu. Doba platnosti kódu se musí při vkládání zadat. Před tím, než vyprší platnost kódu, vyzve ústředna uživatele ke změně kódu. Po změně kódu běží platnost kódu znovu od začátku.
- **Dočasný** [dočasný] uživatel má přístup do systému po definovanou periodu. Doba platnosti kódu se musí při vkládání zadat. Po vypršení platnosti kódu nebude mít uživatel přístup do systému.
- **Nátlakový** kód je určen pro použití v nátlakových situacích. Kód použijte pro spuštění tichého tísňového poplachu a zaslání události na PCO.

**Ovládání "MONO" výstupů** [Mono výstupy] – kód pro ovládání výstupů typu MONO.

**Ovládání "BI" výstupů** [Bi výstupy] – kód pro ovládání výstupů typu BI.

- **Dočasné odpojení bloku** [Blok část. blok.] kód umožňuje přístup do zastřežených bloků. Použitím kódu zablokujete zastřežené bloky (zóny bloků nespustí poplach vloupání). Čas blokování se definuje individuálně pro každého uživatele od 1 do 109 minut. Pokud je definovaný čas odpojení pro obchůzku pro daný blok a je delší, bude blokování bloku delší.
- **Přístup k bankomatu** [Přístup k bank.] kód odblokuje přístup k bankomatu (typ zóny 24H BANKOMAT bude dočasně odpojen z bloku).
- **Obchůzka** použitím tohoto kódu se provádí obchůzka (navíc může mít za následek dočasné odpojení bloku po dobu trvání obchůzky). Servisní technik definuje moduly, které jsou určené k potvrzení provedení obchůzky a určují časový interval mezi úspěšnou obchůzkou. Pokud takový uživatel má přístup do bloku, má poté stejné možnosti jako typ uživatele NORMÁLNÍ.
- **Plánovače** [Plán] uživatel má přístup do systému po dobu aktivního plánovače. Proto je nezbytně nutné vybrat plánovač (plánovač nastavuje servisní technik) a definovat periodu platnosti.

### <span id="page-29-1"></span>**5.8.2 Přidání nového uživatele**

- 1. Vložte kód a potvrďte klávesou **米**.
- 2. Stiskněte postupně klávesy 2 a 1. Zobrazí se seznam funkcí definující údaje uživatele.

*Pokud byl zadán servisní kód, před zobrazením seznamu funkcí, je nutné určit objekt, ve kterém má být vytvořen nový uživatel (servisní kód umožňuje přístup do všech objektů).*

3. Pomocí odpovídající funkce nadefinujte uživatelské parametry.

*Uživateli musí být přiřazen alespoň jeden údaj, tj. kód, karta, DALLAS iButton nebo klíčenka.*

*Nový uživatel nemůže mít vyšší hladinu oprávnění než osoba, která ho přidala do systému.*

4. Stiskněte klávesu \*

 $\vert i \vert$ 

 $\tilde{v}$ 

5. Po objevení hlášky pro uložení změn, stiskněte klávesu 1.

6. Zobrazí se zpráva informující o vytvoření nového uživatele. Stiskněte klávesu  $*$  pro návrat do UŽIVATELSKÉHO menu.

# <span id="page-30-0"></span>**5.8.3 Editování uživatele**

*Uživatel může editovat uživatele ve vztahu, kdy je jeho "nadřízeným". Například, pokud uživatel A vytvořil uživatele B, a uživatel B vytvořil uživatele C, potom uživatel A může editovat uživatele B a C.*

*Editovaný uživatel nemůže mít vyšší autoritu než osoba editující takového uživatele.*

- 1. Vložte kód a potvrďte klávesou **米**
- 2. Stiskněte dvakrát klávesu 2. Zobrazí se seznam uživatelů.
- 3. Pomocí kláves ▼ a ▲ vyberte uživatele, který má být editován.
- 4. Stiskněte klávesu  $\#$ . Zobrazí se seznam funkcí určených k editaci údajů uživatele.
- 5. Pomocí jednotlivých funkcí upravte příslušné údaje.
- 6. Stiskněte klávesu \*.
- 7. Po objevení hlášky pro uložení změn, stiskněte klávesu 1.
- 8. Zobrazí se zpráva informující o změně nastavení uživatele. Stiskněte klávesu \* pro návrat do UŽIVATELSKÉHO menu.

# <span id="page-30-1"></span>**5.8.4 Odstranění uživatele**

- *Uživatel může odstranit uživatele ve vztahu, kdy je jeho "nadřízeným". Například, pokud uživatel A vytvořil uživatele B, a uživatel B vytvořil uživatele C, potom uživatel A může odstranit uživatele B a C.*
- 1. Vložte kód a potvrďte klávesou \*
- 2. Stiskněte klávesu 2 a 3. Zobrazí se seznam uživatelů.
- 3. Pomocí kláves ▼ a ▲ vyberte uživatele, který má být odstraněn.
- 4. Stiskněte klávesu  $\#$ . Zobrazí se zpráva informující o tom, že daný uživatel byl odstraněn.
- 5. Stiskněte klávesu \* pro návrat do UživaTELSKÉHO menu.

# <span id="page-30-2"></span>**5.8.5 Přidávání bezkontaktních karet / DALLAS iButton**

- 1. Při přidávání nebo editování uživatele spusťte funkci NOVÁ KARTA / NOVÝ.
- 2. Pomocí kláves ▼ a ▲ vyberte, jakým způsobem má být karta / iButton přidána. Číslo karty / iButton lze načíst na vybrané čtečce (zařízení vybavené čtečkou) nebo zadat manuálně.
- 3. Stiskněte klávesu  $\#$ .
- 4. Pokud má být číslo karty / iButton načteno, načtěte kartu / iButton dvakrát, postupujte podle instrukcí zobrazených na displeji LCD klávesnice. Po zobrazení načteného čísla karty / iButton, stiskněte klávesu #.
- 5. Pokud se číslo karty / iButton zadává z klávesnice, tak poté stiskněte klávesu  $\#$ .
- 7. Automaticky se posunete zpět na seznam funkcí definujících uživatelské parametry. Místo funkce NOVÁ KARTA / NOVÝ DALLAS bude dostupná funkce SMAZAT KARTU / SMAZAT DALLAS. Stiskněte klávesu \*.
- 6. Po objevení hlášky pro uložení změn, stiskněte klávesu 1.

*Bezkontaktní karta / DALLAS iButton se administrátorovi přidává stejným způsobem.*

 $\vert i \vert$ 

 $\dot{1}$ 

### <span id="page-31-0"></span>**5.8.6 Přidávání ovladačů**

- 1. Při přidávání nebo editaci uživatele spusťte funkci NOVÝ RX OVLADAČ / NAČTENÍ DO ABAX (v závislosti na typu ovladače).
- 2. Pomocí kláves ▼ a ▲ zvolte, jakým způsobem má být ovladač přidán. Číslo ovladače může být načteno během přenosu vysílání nebo vloženo manuálně.
- 3. Stiskněte klávesu  $\#$ .
- 4. Pokud má být číslo načteno, stiskněte 2x tlačítko ovladače podle instrukcí zobrazených na displeji klávesnice. Po zobrazení čísla ovladače, potvrďte klávesou #.
- 5. Pokud má být číslo ovladače vloženo manuálně, zadejte ho z klávesnice a stiskněte klávesu **#**.
- 6. Automaticky se posunete zpět na seznam funkcí definujících uživatelské parametry. Místo funkce NOVÝ RX OVLADAČ / NAČTENÍ DO ABAX bude dostupná funkce SMAZAT RX OVLADAČ / ODSTRAN.DO ABAX. Navíc bude možné konfigurovat daný ovladač.

*Před přiřazením zón tlačítkům / kombinaci tlačítek, se doporučuje konzultace se servisním technikem.*

*Číslování tlačítek ovladače a jednotlivých LED je popsáno v sekci ["Ovládání systému](#page-48-0)  [pomocí ovladače"](#page-48-0) (str. [47\)](#page-48-0).*

- 7. Pomocí klávesy ▼ vyberte funkci TLAČÍTKO 1 a stiskněte klávesu #.
- 8. Pomocí kláves  $\blacktriangledown a \blacktriangle$  vyberte zónu, která má být narušena stisknutím tlačítka 1 na ovladači (lze také zadat číslo zóny z klávesnice), a stiskněte klávesu #.
- 9. Opakujte kroky 7 a 8 pro ostatní tlačítka / kombinaci tlačítek, která mají být použita.
- 10.Pomocí klávesy vyberte funkci UDÁLOSTI (RX) / UDÁLOSTI (ABAX).
- 11. Stiskněte klávesu  $\#$ . Zobrazí se seznam tlačítek / kombinace tlačítek. V pravém horním rohu displeje bude zobrazen znak:
	- $\Delta$  stisknutí tlačítka / kombinace tlačítek je zapsáno do historie událostí (výchozí nastavení);
	- stisknutí tlačítka / kombinace tlačítek není zapsáno do historie událostí.
- 12.Definujte, jestli stisknutí tlačítka / kombinace tlačítek bude zapsáno do historie událostí (více: sekce "Výběr z [vícenásobných funkcí v](#page-17-1) textovém režimu" str. 15), a stiskněte klávesu $\vert \sharp \vert$
- 13. Pro ovladače APT-200 (ABAX 2 / ABAX) / APT-100 (ABAX) použijte klávesu ▼ pro výběr funkce POTVRZENÍ ABAX a stiskněte klávesu #.
- 14.Zobrazí se seznam výstupů, které byly přiřazeny servisním technikem pro potvrzení (maximálně 8). Vyberte až 3 z nich (více: sekce "Výběr z [vícenásobných funkcí](#page-17-1)  v [textovém](#page-17-1) režimu" str. 15). Po stisku jakéhokoliv tlačítka ovladače se zobrazí informace o stavu vybraného výstupu na jednotlivých LED ovladače na několik sekund. Tak můžete získat informaci o provedení funkce nebo informaci o aktuálním stavu systému.
- $\vert i \vert$ *Servisní technik může definovat seznam výstupů pomocí klávesnice (POTVRZENÍ ABAX funkce [SERVISNÍ REŽIM STRUKTURA HARDWARE EXPANDÉRY POTVRZENÍ ABAX] nebo pomocí počítače a programu DLOADX (Okno "Ovladače ABAX").*
- 15. Stiskněte klávesu  $\#$ .
- 16. Stiskněte klávesu \*.
- 17.Po objevení hlášky pro uložení změn, stiskněte klávesu 1.
	- *Ovladače se administrátorům přidávají stejným způsobem.*

 $\boldsymbol{i}$ 

### <span id="page-32-0"></span>**5.8.7 Odstranění ovladače**

- 1. Při přidávání nebo editování uživatele spusťte funkci SMAZAT RX OVLADAČ / ODSTRAN. DO ABAX (v závislosti na tom, který ovladač bude smazán). Tato funkce se zobrazí pouze tehdy, pokud již daný uživatel měl přiřazený nějaký ovladač.
- 2. Po zobrazení čísla ovladače a hlášky, má-li být daný ovladač odstraněn, stiskněte klávesu 1. Automaticky se posunete zpět na seznam funkcí definujících uživatelské parametry.
- 3. Stiskněte klávesu \*.
- 4. Po objevení hlášky pro uložení změn, stiskněte klávesu 1.
	- *Odstranění ovladače nesmaže jeho nastavení (závislost mezi tlačítky a zóny, pravidly pro potvrzení, atd.). Po přidání uživateli bude mít nový ovladač stejné nastavení jako smazaný.*

*Servisní technik může smazat všechny ovladače včetně jejich nastavení pomocí funkce v servisním režimu (STRUKTURA HARDWARE EXPANDÉRY ODSTRAN.DO ABAX / SMAZAT RX OVLADAČE).*

*Ovladače administrátorů se odstraňují stejným způsobem.*

# <span id="page-32-1"></span>**5.9 Administrátoři**

Administrátory může přidávat, editovat a odstraňovat servisní technik. Pro každý objekt může být vytvořen 1 administrátor. Administrátor má přístup do všech bloků v objektu a určuje jaké oprávnění má servisní kód. Většina parametrů, které mohou být nastaveny běžnému uživateli, mohou být nastaveny i administrátorovi (více: sekce ["Uživatelé"](#page-27-1) s. 24).

# <span id="page-32-2"></span>**5.10 Odpojení zón**

Pokud zóna není v poplachu, můžete jí odpojit za předpokladu, že je odstřežen blok, do kterého zóna náleží. Odpojení zóny je užitečné, pokud chcete například nechat otevřené okno a zastřežit systém nebo detektor připojený k zóně je mimo provoz a spouští falešné poplachy.

*Odpojování zón snižuje hladinu ochrany. Pokud je zóna odpojena a systém je zastřežen, může narušitel této zranitelnosti systému využít.*

*Pokud zónu odpojíte, protože je nefunkční, bezodkladně zavolejte servisního technika, aby závadu odstranil.*

*Z bezpečnostních důvodů může servisní technik zredukovat počet zón, které lze odpojit.*

# <span id="page-32-3"></span>**5.10.1 Přemostění zón**

Zóna může být odpojena (dočasně – přemostěna) uživatelem s oprávněním ODPOJENÍ ZÓN. Přemostěná zóna bude odpojena tak dlouho, dokud blok, kterému náleží, nebude odstřežen, nebo dokud nebude zóna znovu připojena.

- 1. Zadejte kód a potvrďte klávesou  $\clubsuit$ .
- 2. Stiskněte po sobě klávesy 4 a 1. Zobrazí se seznam zón. V pravém horním rohu se zobrazí symbol informující o stavu zón:
	- zóna není odpojena;
	- $\Delta$  zóna je přemostěna;

 $\overline{\mathbf{1}}$ 

 $\boldsymbol{i}$ 

 $\blacksquare$  – zóna je trvale odpojena.

- 3. Pomocí kláves ▼ a ▲ vyberte ze seznamu zónu, která má být přemostěna (nebo stiskněte 0 a vložte číslo zóny).
- 4. Stiskněte jednu z číslic 1 až 9, dokud se neobjeví symbol N v pravém horním rohu.
- 5. Opakujte kroky 3 a 4 pro další zóny, které mají být přemostěny.
- 6. Stiskněte klávesu  $\#$ . Zobrazí se zpráva, že zóny byly přemostěny.

*Po spuštění funkce PŘEMOSTIT (krok 2), můžete pomocí kláves nebo přepnout klávesnici do grafického programovacího režimu (více: sekce "Výběr z [vícenásobných](#page-17-1)  funkcí v [textovém](#page-17-1) režimu" str. 15).*

# <span id="page-33-0"></span>**5.10.2 Trvalé odpojení zón**

Zóna může být trvale odpojena uživatelem s oprávněním ODPOJENÍ ZÓN a TRVALÉ ODPOJENÍ ZÓN. Trvale odpojená zóna zůstane odpojena, dokud jí uživatel znovu nepřipojí.

- 1. Zadejte kód a potvrďte klávesou  $\clubsuit$ .
- 2. Stiskněte po sobě klávesy 4 a 2. Zobrazí se seznam zón. V pravém horním rohu se zobrazí symbol informující o stavu zón:
	- zóna není odpojena;
	- $\Delta$  zóna je přemostěna;

 $\blacksquare$  – zóna je trvale odpojena.

- 3. Pomocí kláves ▼ a ▲ vyberte ze seznamu zónu, která má být přemostěna nebo stiskněte 0 a vložte číslo zóny).
- 4. Stiskněte jednu z číslic 1 až 9, dokud se neobjeví symbol v pravém horním rohu.
- 5. Opakujte kroky 3 a 4 pro další zóny, které mají být trvale odpojeny.
- 6. Stiskněte klávesu #. Zobrazí se zpráva, že zóny byly trvale odpojeny.

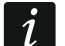

*Po spuštění funkce TRVALÉ ODPOJENÍ (krok 2), můžete pomocí kláves nebo přepnout klávesnici do grafického programovacího režimu (více: sekce ["Výběr](#page-17-1)  z [vícenásobných funkcí v](#page-17-1) textovém režimu" str. 15).*

# <span id="page-33-1"></span>**5.10.3 Opětovné připojení zón**

Zóny mohou být zpětně připojeny do systému uživatelem, který má oprávnění ODPOJENÍ ZÓN. Postupujte stejným způsobem jako při přemostění nebo trvalém odpojení zón (kroky 1-3), v pravém horním rohu displeje musí být zobrazen symbol ·, pokud má být zóna znovu připojena po stisku klávesy  $\#$ .

# <span id="page-33-2"></span>**5.11 Prohlížení historie událostí**

- $\tilde{l}$ *Funkce prohlížení Událostí, která je dostupná administrátorovi nebo běžnému uživateli, poskytuje i informace o:*
	- − *Tísňových poplaších;*
	- − *Poplaších spuštěných TÍSŇOVÝM kódem.*

# <span id="page-33-3"></span>**5.11.1 Prohlížení všech událostí**

- 1. Zadejte kód a potvrďte klávesou **米**.
- 2. Stiskněte po sobě klávesy 5 a 2. Zobrazí se poslední událost v systému, která nastala.
- 3. Pomocí klávesy ▲ můžete prohlížet starší události.

 $\vert i \vert$ 

### <span id="page-34-0"></span>**5.11.2 Prohlížení událostí pro Stupeň 3**

Pokud je v systému zapnutá volba STUPEŇ 3, funkce umožní prohlížet servisnímu technikovi a administrátorovi dostupné události vyžadované normou EN 50131 pro Stupeň 3.

- 1. Zadeite kód a potvrďte klávesou  $\clubsuit$ .
- 2. Stiskněte klávesu 5. Zobrazí se volba UDÁLOSTI dostupná v podmenu.
- 3. Pomocí klávesy ▼ vyberte z menu funkci STUPEŇ 2.
- 4. Stiskněte klávesu #. Poslední událost podle Stupně 3, která nastala v systému, se zobrazí.
- 5. Pomocí klávesy ▲ můžete prohlížet starší události.

### <span id="page-34-1"></span>**5.11.3 Prohlížení vybraných událostí**

- 1. Zadejte kód a potvrďte klávesou **米**.
- 2. Stiskněte postupně klávesy 5 a 1.
- 3. Po zobrazení funkce VYBRANÉ, stiskněte klávesu #. Zobrazí se seznam typů událostí.
- 4. Vyberte typ událostí, který má být zobrazen (více: sekce "Výběr z vícenásobných funkcí v [textovém](#page-17-1) režimu" str. 15).
- 5. Stiskněte klávesu #. To posune menu zpět na podmenu VYBRANÉ.
- 6. Pomocí klávesy ▼ vyberte z menu funkci PROHLÍŽENÍ.
- 7. Stiskněte klávesu #. Zobrazí se poslední událost, která nastala v systému.
- 8. Pomocí klávesy ▲ můžete prohlížet starší události.

*Navíc při výběru typu událostí, které mají být zobrazeny lze využít i funkci VÝBĚR BLOKŮ pro výběr událostí související s daným blokem.*

*Pokud je v systému zapnutá volba STUPEŇ 3, servisní technik nebo administrátor mohou použít funkci PROHLÍŽENÍ STUPEŇ 3 místo funkce PROHLÍŽENÍ. V takovém případě se zobrazí události podle požadavku normy EN 50131 Stupeň 3.*

### <span id="page-34-2"></span>**5.11.4 Způsob zobrazení událostí**

V horním řádku jsou zobrazeny následující informace:

- Datum a čas vzniku události;
- Další informace k událostem mají zkrácený tvar, např. číslo bloku, zóny, uživatele, časovače, expandéru, klávesnice atd.

Popis události je zobrazen ve spodním řádku.

Pokud během několika sekund nestisknete žádnou klávesu, zobrazí se doplňující informace, např. název bloku, zóny, uživatel, časovač, expandér, klávesnice atd. Po několika sekundách se znovu zobrazí popis události atd.

Stisknutí klávesy  $\blacktriangleright$  umožňuje manuální přepínání mezi popisem událostí a doplňujícími informacemi události.

Stisknutím klávesy < se zobrazí další popis událostí v pravém horním rohu displeje ve zkrácené podobě.

Pomocí kláves < nebo > se blokuje automatické přepínání mezi popisem události a doplňujícími informacemi k události.

Poté, co byl celý seznam událostí prohlédnut pomocí kláves ▲ nebo ▼, bude obnoveno automatické přepínání mezi popisem události a doplňujícími informacemi k události.

 $\overline{\mathbf{1}}$ 

# <span id="page-35-0"></span>**5.12 Výměna baterií v bezdrátové klávesnici**

Pokud je v klávesnici INT-KWRL2 / INT-KWRL slabá baterie, musí se vyměnit. Před otevřením krytu musíte spustit funkci VYMĚNIT BATERIE.

- 1. Zadejte kód a potvrďte klávesou \*.
- 2. Pomocí klávesy ▼ vyberte z podmenu funkcí Změna nastavení.
- 3. Stiskněte klávesu  $\#$ .
- 4. Pomocí klávesy ▼ vyberte z menu funkci VYMĚNIT BATERIE.
- 5. Stiskněte klávesu  $\#$ .
- 6. Pomocí klávesy vyberte jméno klávesnice, u které chcete vyměnit baterie.
- 7. Stiskněte klávesu #. Po dobu 3 minut nebude sledován stav tamperu (sabotážního kontaktu) a umožní vám tak výměnu baterií.

# <span id="page-35-1"></span>**5.13 Programování nastavení výstupu termostat**

Uživatel může upravit následující nastavení výstupu termostat (výstup typu 120. TERMOSTAT):

- teplota 1 (úsporná teplota),
- teplota 2 (komfortní teplota),
- hystereze.

Požádejte instalačního technika, aby vám sdělil, k čemu se jednotlivé výstupy termostat používají.

 $\boldsymbol{j}$ 

*Nastavení výstupu termostat slouží k nastavení provozních parametrů bezdrátových termostatických hlavic ART-200.*

- 1. Zadejte kód a stiskněte klávesu \*.
- 2. Stiskávejte klávesu ▼ dokud kurzor neukáže podnabídku Změna nastavení.
- 3. Stiskněte klávesu  $\#$ .
- 4. Stiskávejte klávesu ▼ dokud kurzor neukáže funkci TEPLOTY.
- 5. Stiskněte klávesu # Zobrazí se seznam výstupů typu 120. TERMOSTAT.
- 6. Stiskávejte klávesu ▼ nebo ▲ dokud kurzor neukáže výstup termostat, jehož nastavení chcete upravit.
- 7. Stiskněte klávesu **#**. Zobrazí se funkce používané k úpravě nastavení výstupu termostat.

# <span id="page-35-2"></span>**5.13.1 Nastavení teploty 1 (úsporná teplota)**

Teplota 1 (úsporná teplota) je prvním teplotním prahem. Pokud je aktivní první teplotní úroveň, výstup termostat se zapne, pokud teplota klesne pod teplotu 1 (úsporná teplota). Požádejte instalačního technika, aby vám sdělil, kdy je aktivní první úroveň teploty.

- 1. Spusťte funkci TEPLOTA 1. Zobrazí se teplota.
- 2. Zadejte novou teplotu (viz: "Pravidla programování teploty").
- 3. Stiskněte klávesu # pro potvrzení změn.

# <span id="page-35-3"></span>**5.13.2 Nastavení teploty 2 (komfortní teplota)**

Teplota 2 (komfortní teplota) je prvním teplotním prahem. Pokud je aktivní druhý teplotní úroveň, výstup termostat se zapne, pokud teplota klesne pod teplotu 2 (komfortní teplota). Požádejte instalačního technika, aby vám sdělil, kdy je aktivní druhá úroveň teploty.

- 4. Spusťte funkci TEPLOTA 2. Zobrazí se teplota.
- 5. Zadejte novou teplotu (viz: "Pravidla nastavení teploty").
- 6. Stiskněte klávesu  $#$  pro potvrzení změn.

# <span id="page-36-0"></span>**5.13.3 Nastavení hystereze**

Hystereze je teplotní rozdíl mezi zapnutím a vypnutím termostatického výstupu. Výstup bude sepnut, pokud teplota klesne pod úroveň teploty sníženou o hodnotu hystereze. Výstup se vypne, pokud teplota dosáhne úrovně teploty. Hystereze slouží k zamezení opakovaného zapínání a vypínání výstupu při kolísání teploty.

- 1. Spusťte funkci HYSTEREZE. Zobrazí se hystereze.
- 2. Zadejte novou hysterezi (viz: "Pravidla nastavení hystereze").
- 3. Stiskněte klávesu # pro potvrzení změn.

# <span id="page-36-1"></span>**5.13.4 Pravidla pro nastavení výstupu termostat**

# **Pravidla nastavení teploty**

Můžete zadat hodnotu od -30°C do 70°C (s přesností na 0,5°). Chcete-li zadat zápornou hodnotu, stiskněte  $3_{\text{def}}$  pokud je kurzor na první pozici. Chcete-li vymazat aktuálně naprogramovanou hodnotu, stiskněte  $(2_{\text{ABC}})$  pokud je kurzor na první pozici.

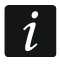

*Bezdrátová termostatická hlavice ART-200 reguluje teplotu v rozsahu od 5°C do 30°C.*

# **Pravidla nastavení hystereze**

Můžete zadat hodnotu od 0°C do 7,5°C (s přesností na 0,5°). Pokud nastavíte 0°C, termostat se zapne, pokud teplota klesne pod zadanou úroveň o 0,5°C.

# <span id="page-36-2"></span>**5.14 Programování blokových časovačů**

Blokové časovače automaticky zastřeží / odstřeží blok.

- 8. Zadejte kód a potvrďte klávesou \*.
- 9. Pomocí klávesy ▼ vyberte z menu funkcí Změna nastavení.
- 10. Stiskněte klávesu #.
- 11.Pomocí klávesy vyberte z menu funkci ČASOVAČE BLOKŮ.
- 12. Stiskněte klávesu #. Zobrazí se seznam bloků.
- 13. Pomocí kláves ▼ a ▲ vyberte ze seznamu blok, kterému se má nastavit časovač.
- 14. Stiskněte klávesu  $\#$ .
- 15.Po zobrazení volby AKTIVNÍ, se ujistěte, že je zapnutá (hned vedle volby je zobrazen symbol  $\mathbb{Z}$ ). Pokud není zapnutá (hned vedle volby je zobrazen symbol ·), stiskněte jakoukoliv číselnou klávesu.
- 16. Pomocí klávesy ▼ vyberte z menu funkci TYP.
- 17. Stiskněte klávesu #.
- 18. Pomocí kláves **V** a ▲ vyberte typ časovače:

každodenně – pokud má být blok zastřežen / odstřežen ve stejnou dobu každý den;

týdně – pokud má být blok zastřežen / odstřežen každý den v týdnu v jinou dobu.

- 19. Stiskněte klávesu  $\#$ .
- 20.Pokud jste vybrali variantu každodenně, funkce umožňuje najednou nastavit čas zastřežení a po stisku klávesy  $\triangle$  nebo  $\nabla$ – čas odstřežení. Po potvrzení klávesou  $\#$  se posunete automaticky zpět na seznam voleb a funkcí.
- 21.Pokud jste vybrali variantu týdně, automaticky se vrátíte zpět na seznam voleb a funkcí, kde se zobrazí funkce umožňující nastavení času zastřežení / odstřežení pro každý den v týdnu (stejným způsobem jako pro každodenní časovač).
- 22.Po naprogramování času zastřežení se zobrazí doplňující funkce, které umožňují definování režimu zastřežení daným časovačem. Defaultně, časovač zastřežuje v plném režimu. Pokud má být zastřeženo v jiném režimu, spusťte tuto funkci (pro každodenní časovač nebo pro jednotlivé dny) a pomocí kláves  $\triangle$  a  $\nabla$  vyberte jiný režim zastřežení. Potvrďte klávesou #.
- 23. Po nastavení všech parametrů stiskněte klávesu  $\frac{1}{\ast}$ .
- 24.Po objevení hlášky pro uložení změn, stiskněte klávesu 1.

### <span id="page-37-0"></span>**5.15 Test zón**

Během pravidelné prohlídky zabezpečovacího systému se musí zkontrolovat správná funkčnost detektorů. Funkce test zón umožňuje otestovat detektory bez spuštění reakce na očekávané narušení zóny, což je důležité u permanentně zastřežených zón (24h).

- 1. Zadejte kód a potvrďte klávesou \*.
- 2. Pomocí klávesy ▼ vyberte z menu funkci TESTY.
- 3. Stiskněte klávesu  $\#$ .
- 4. Pomocí klávesy vyberte z podmenu funkci TEST ZÓN.
- 5. Stiskněte klávesu  $\#$ .

 $\boldsymbol{i}$ 

- 6. Po zobrazení funkce Nový. Stiskněte klávesu #.
- 7. Vyberte, zda budou testovány Zóny vloupání nebo Požární, Technické, nebo jedna zóna, a poté stiskněte klávesu  $\#$ .
- 8. Vyberte blok, ve kterém, chcete testovat zóny (více: sekce "Výběr z vícenásobných funkcí v [textovém](#page-17-1) režimu" str. [16\)](#page-17-1).
- 9. Stanovte délku testování (maximálně 50 minut) a stiskněte klávesu #.
- 10.Určete, zda má být narušení zóny signalizováno GONGem na klávesnici (pokud ano, stiskněte jakoukoliv numerickou klávesu – zobrazí se symbol  $\blacksquare$ ).
- 11. Stiskněte klávesu #. Spustí se test zón.

*Spuštění testu zón v jakémkoliv bloku spustí testovací režim ve všech bezdrátových ABAX 2 / ABAX zařízení, které jsou použity společně se zabezpečovací ústřednou (bezdrátové detektory budou signalizovat narušení pomocí LED).*

*Pokud je připojen k ústředně jakýkoliv detektor s funkcí vzdálené ovládání ZAP/VYP LED, můžete zapnout LED po spuštění testovacího režimu (servisní technik může nakonfigurovat ústřednu tak, aby se to provedlo automaticky na začátku testu).*

*Test zón lze ukončit před koncem nastaveného času, pomocí funkce UKONČIT TEST (TESTY* TEST ZÓN *UKONČIT TEST). Do ukončení testu může ještě uplynout 6 sekund (během této doby bude funkce UKONČIT TEST stále dostupná).*

- 12.V závislosti na typu detektoru:
	- − magnetické kontakty otevřete dveře nebo okno hlídané magnetickým kontaktem;
	- − pohybové detektory projděte před detektorem;
	- − ostatní detektory postupujte podle pokynů výrobce daného detektoru.
- 13.Prohlédnutí výsledků testů. Vstupte do menu TEST ZÓN (více: kroky 1-5) a spusťte funkci PROHL. VÝSLEDKŮ. Můžete listovat pomocí kláves ▲ a ▼. Pomocí kláves ▶ nebo ◀ lze přepnout do grafického režimu, ve kterém jsou informace zobrazeny pomocí:
	- zóna nebyla narušena,
	- **+** zóna byla narušena.

Stisknutím kláves  $\blacktriangleright$  nebo < v grafickém režimu zobrazí informace o další skupině zón (více také popis  $\mathbb{H}$  LED, str. 7).

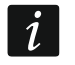

*Výsledky lze smazat pomocí funkce SMAZAT VÝSLEDKY (TESTY TEST ZÓN SMAZAT VÝSLEDKY).*

# <span id="page-38-0"></span>**5.16 Ovládání výstupů**

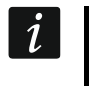

 $\boldsymbol{\eta}$ 

*Servisní technik může povolit funkci ovládání výstupů bez autorizace kódem po stisku klávesy 8 a .*

- 1. Zadejte kód a potvrďte klávesou \*.
- 2. Stiskněte klávesu 8. V závislosti na tom, jak byla zabezpečovací ústředna nakonfigurovaná servisním technikem:
	- Zobrazí se skupina výstupů pomocí kláves ▼ a ▲ vyberte skupinu výstupů a stiskněte klávesu  $#$  pro zobrazení seznamu výstupů;
	- − Seznam ovladatelných výstupů se zobrazí najednou.
- 3. Pomocí kláves ▼ a ▲ vyberte výstup ze seznamu, jehož stav chcete změnit, abyste ovládaly zařízení připojená na tento výstup. Stav výstupu je zobrazen pomocí symbolů:
	- výstup neaktivní (vypnuto),
	- - výstup aktivní (zapnuto).

*Stav výstupu může záviset na stavu zón. Zobrazené symboly mohou poté znamenat následující:*

- *- zóna nenarušena (zařízení ovládané výstupem je neaktivní);*
- *- zóna narušena (zařízení ovládané výstupem je aktivní).*

*Způsob zobrazení stavů roletových výstupů je odlišný od stavu ostatních výstupů (více: sekce ["Ovládání výstupů typu](#page-39-0) Roleta").*

### <span id="page-38-1"></span>**5.16.1 Ovládání výstupů typu MONO (SPÍNAČ NA ČAS)**

Pokud je výstup neaktivní:

- Stisknutím klávesy zaktivuje výstup na naprogramovanou dobu servisním technikem;
- Stisknutím klávesy  $\#$  umožňuje nastavení doby aktivace výstupu po dalším stisku klávesy  $\#$ .

Pokud je výstup aktivní, stisknutí jakékoliv číselné klávesy výstup vypne.

### <span id="page-38-2"></span>**5.16.2 Ovládání výstupu typu BI (PŘEPÍNAČ)**

Stisknutí klávesy # nebo  $\triangleright$  se změní stav výstupu. Navíc, pokud je výstup aktivní, stisknutí jakékoliv číselné klávesy výstup vypne.

### <span id="page-38-3"></span>**5.16.3 Ovládání výstupů typu VZDÁLENÝ SPÍNAČ**

V závislosti na tom jak byl výstup naprogramován, stisknutím klávesy  $#$  nebo  $\blacktriangleright$  aktivuje výstup na dobu nastavenou servisním technikem nebo změní stav výstupu. Navíc, pokud je výstup aktivní, stisknutí jakékoliv číselné klávesy výstup vypne.

### <span id="page-39-0"></span>**5.16.4 Ovládání výstupů typu Roleta**

Výstupy typu ROLETA NAHORU a ROLETA DOLŮ se vždy programují po sobě v páru. V seznamu výstupů je pouze název výstupu typu ROLETA NAHORU. Stav výstupů je zobrazen pomocí symbolů:

- výstup neaktivní (vypnut),
- ↑ ROLETA NAHORU výstup aktivní (zapnut),
- $\downarrow$  ROLETA DOLŮ výstup aktivní (zapnut),

Stisknutím klávesy # nebo > zobrazí kurzor v podobě podtržítka pod symbolem stavu výstupu. Stisknutí klávesy  $\blacktriangle$  zapne typ výstupu ROLETA NAHORU (pokud jsou oba výstupy neaktivní) nebo vypne typ výstupu ROLETA DOLŮ (pokud je aktivní). Stisknutím klávesy ▼ zapne typ výstupu ROLETA DOLŮ (pokud jsou oba výstupy neaktivní) nebo vypne typ výstupu ROLETA NAHORU (pokud je aktivní). Bez ohledu na to, který výstup je aktivní, stisknutím jakékoliv číselné klávesy vypne výstup. Když je ovládání dokončeno, stiskněte klávesu # nebo < pro návrat na seznam výstupů, které mohou být ovládány (kurzor pod symbolem zmizí).

# <span id="page-39-1"></span>**6. Použití blokových klávesnic**

Hlavním úkolem blokové klávesnice je zastřežení/odstřežení jednoho bloku. Navíc, nabízí několik funkcí, např. kontrolu přístupu (hlídání jedněch dveří).

SATEL nabízí následující blokové klávesnice:

#### **INT-S**;

#### **INT-SK**;

**INT-SCR** (víceúčelová klávesnice, nabízí funkce blokové klávesnice).

Klávesnice jsou dostupné v různých verzích barevného provedení podsvícení. Verze barvy je určena přídavnými symboly v označení (např. INT-S-GR – zelené podsvícení; INT-S-BL – modré podsvícení).

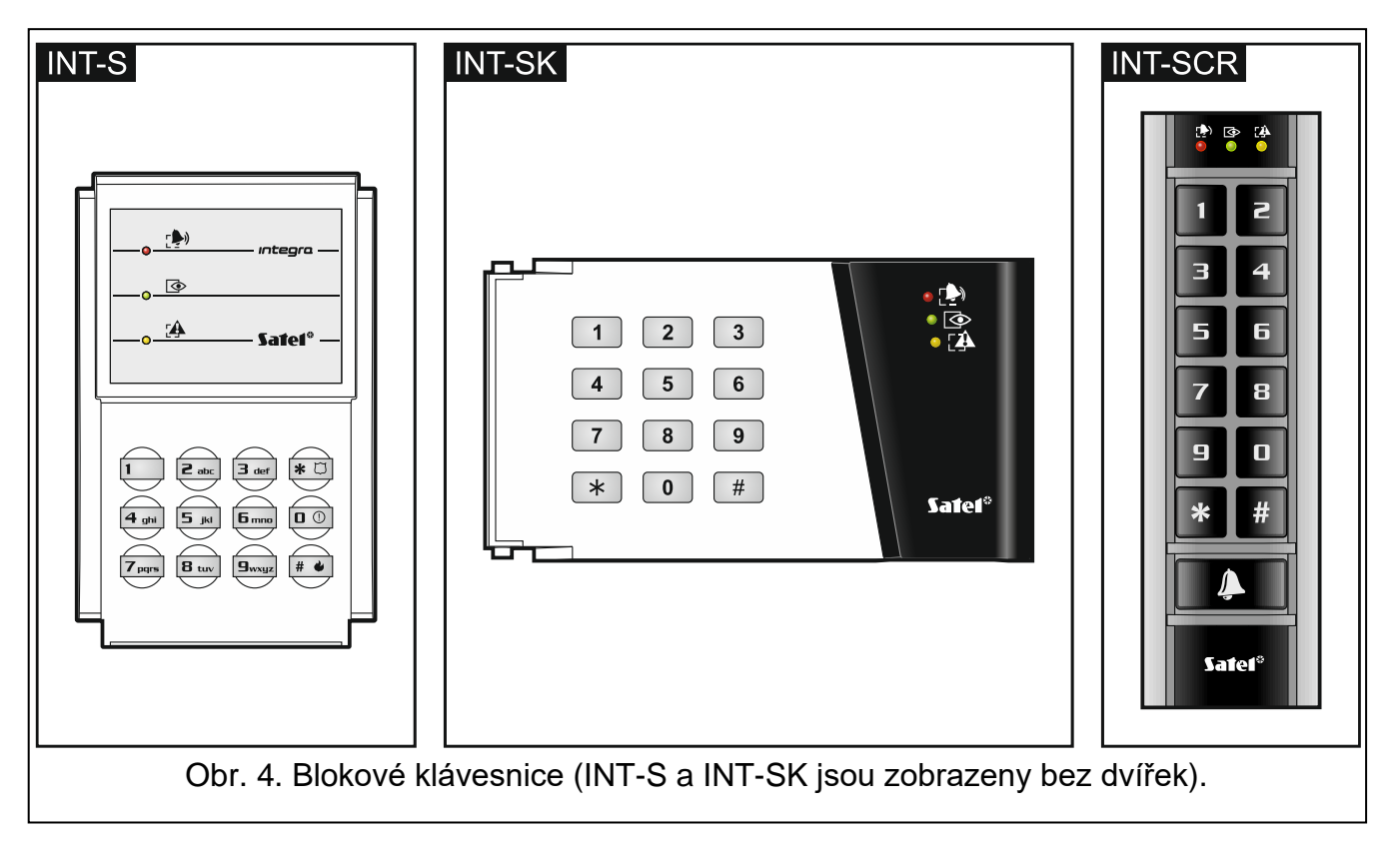

# <span id="page-40-0"></span>**6.1 Popis blokových klávesnic**

#### <span id="page-40-1"></span>**6.1.1 LED kontrolky**

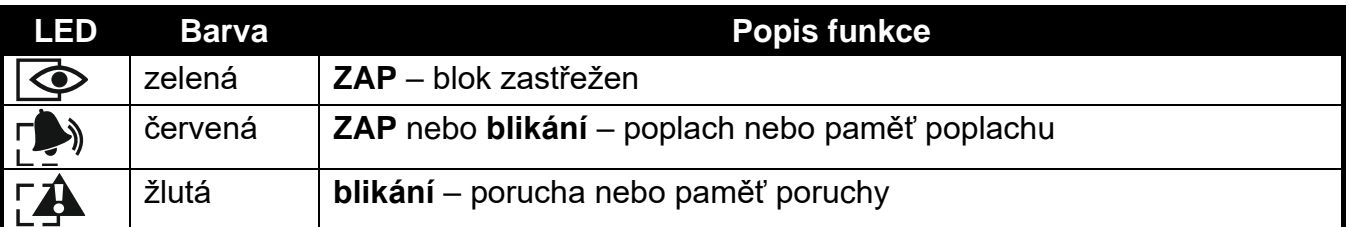

Tabulka 4. Popis jednotlivých LED na blokové klávesnice.

*Informace o stavu systému může zmizet po vypršení nadefinované doby servisním technikem.*

*Pokud servisní technik povolil volbu STUPEŇ 3:*

- − *LED nebude informovat poplaších;*
- − *blikání LED , znamená poruchu v systému, jsou odpojené některé zóny, nebo byl vyvolán poplach.*

*LED a blikají střídavě – signalizace toho, že systém čeká na zadání druhého kódu během zastřežení/odstřežení dvěma kódy.*

*Všechny LED po sobě blikají, signalizace ztráty komunikace s ústřednou.*

### <span id="page-40-2"></span>**6.1.2 Klávesy**

Klávesy umožňují autorizaci uživatele pomocí kódu a spuštění funkcí dostupných z blokové klávesnice.

Klávesnice INT-SCR má navíc tlačítko  $\parallel \clubsuit \parallel$ . Ovládá výstup typu OC na klávesnici (výstup je aktivní, po stisku tlačítka).

### <span id="page-40-3"></span>**6.1.3 Vestavěná čtečka karet**

Klávesnice INT-SCR má vestavěnou čtečku karet, ta umožňuje obsluhu systému pomocí bezkontaktních karet (přívěšků nebo ostatních 125 kHz pasivních transpondérů). Servisní technik určí, zda bude čtečka použita.

Přiložení karty má potom stejnou funkci, jako zadání kódu a potvrzení klávesou **米**. Přiložení karty (na přibližně 3 sekundy) má potom stejnou funkci jako zadání kódu a stisknutí klávesy  $#$ .

# <span id="page-40-4"></span>**6.1.4 Zvuková signalizace**

### **Zvuky během ovládání systému**

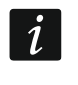

*Servisní technik může vypnout zvukovou signalizaci nebo jí nahradit blikáním podsvícení kláves.*

- **1 krátký zvuk** stisknutí jakékoliv číselné klávesy, potvrzení zadání kódu nebo načtení karty.
- **2 krátké zvuky** přijetí zadání prvního ze dvou kódů nutných pro zapnutí / vypnutí bloku.

#### **3 krátké zvuky** – signalizace:

- spuštění procedury zastřežení (pokud nebylo nastaveno žádné výstupní zpoždění, je to stejné jako zastřežení),
- odstřežení a/nebo smazání poplachu.
- **4 krátké a 1 dlouhý zvuk** potvrzení vykonání funkce.
- **3 páry krátkých zvuků** uživatel by si měl změnit svůj kód.
- **1 dlouhý zvuk** odmítnutí zastřežení (v bloku jsou narušené zóny nebo porucha).
- **2 dlouhé zvuky** neznámý kód/karta.
- **3 dlouhé zvuky** nedostupná funkce.

# **Události signalizované zvukem**

*Pouze události zvolené servisním technikem jsou signalizovány.*

*Poplachy jsou signalizovány po dobu definovanou servisním technikem.*

**5 krátkých pípnutí** – narušení zóny (GONG).

- **Dlouhé pípnutí každé 3 sekundy, následovaných sérií krátkých pípání 10 sekund a 1 dlouhým pípnutím** – odpočítávání odchozího zpoždění (pokud je čas kratší než 10 sekund, bude generovaná pouze poslední sekvence zvuků).
- **Série 7 pípání zkracujícího se trvání, opakovaná každých několik sekund** odpočítávání zpoždění automatického zastřežení.

**2 krátká pípnutí každou sekundu** – odpočítávání vstupního zpoždění.

**Stálý tón** – poplach.

**Dlouhé pípnutí každé 2 sekundy** – paměť poplachu.

**Dlouhé pípnutí každou 1 sekundu** – požární poplach.

**Krátké pípnutí každé 2 sekundy** – paměť požárního poplachu.

**Velmi krátké pípnutí** – dveře otevřeny příliš dlouho.

# <span id="page-41-0"></span>**6.2 Funkce dostupné z blokové klávesnice**

# <span id="page-41-1"></span>**6.2.1 [Kód]**

V závislosti na typu uživatele a úrovni oprávnění, nastavení klávesnice a stavu zabezpečovacího systému, zadání kódu a potvrzení klávesou \* dojde k vykonání jedné nebo více následujících funkcí:

- Odemčení dveří (aktivaci relé);
- Odstřežení bloku;
- Smazání poplachu;
- Změna stavu výstupu typu 25. BI;
- Sepnutí výstupů typu 24. MONO;
- Potvrzení obchůzky;
- Umožňuje dočasné blokování bloku.

```
\boldsymbol{i}
```
*Většina z výše zmíněných funkcí je dostupná po zapnutí volby ZÁMEK [FUNKCE ZÁMKU] pro blokovou klávesnici. Jestliže jsou funkce dostupné, mohou také záviset na volbách ostatních klávesnic (např. pokud zámek pracuje v režimu ZAP JE-LI BLOK ZAPNUT [ZAP KDYŽ BLOK ZAP], většina funkcí nebude dostupná).*

# <span id="page-42-0"></span>**6.2.2 [Kód]**

V závislosti na typu uživatele a úrovni oprávnění, nastavení klávesnice a stavu zabezpečovacího systému, zadání kódu a potvrzení klávesou  $#$  dojde k vykonání jedné nebo více následujících funkcí:

- spuštění procedury zastřežení / zastřežení;
- odstřežení bloku;
- smazání poplachu;
- změna stavu výstupu typu 25. BI;
- sepnutí výstupů typu 24. MONO;
- potvrzení obchůzky;
- umožňuje dočasné blokování bloku;
- odblokování přístupu k bankomatu.

# <span id="page-42-1"></span>**6.2.3 Rychlé zastřežení**

Servisní technik může povolit zastřežení bez autorizace uživatele.

- 1. Vyberte režim zastřežení (stiskněte jednu z klávesnic: 0 plné zastřežení; 1 plné + odpojené; 2 – zastřeženo bez vnitřních zón; 3 – zastřeženo bez vnitřních zón a vstupního zpoždění).
- 2. Stiskněte klávesu #. Spustí se procedura zastřežení.

# <span id="page-42-2"></span>**6.2.4 Spuštění poplachu z klávesnice**

Servisní technik může povolit spouštění poplachů z klávesnice. Pro spuštění poplachu postupujte následovně:

**požární poplach** – stiskněte klávesu  $\ket{\# \psi}$  (INT-S) /  $\ket{\ast}$  (INT-SK) /  $\ket{\#}$  (INT-SCR) na cca. 3 sekundy;

**zdravotní (pomocný) poplach** – stiskněte klávesu 0 na cca. 3 sekundy;

**tísňový poplach** – stiskněte klávesu  $\ket{\text{*} \cup}$  (INT-S) /  $\ket{\text{#}}$  (INT-SK) /  $\ket{\text{*}}$  (INT-SCR) na cca. 3 sekundy. Servisní technik definuje, zda bude poplach hlasitý (nastavení hlasité signalizace poplachu) nebo tichý (bez hlasité signalizace).

# <span id="page-42-3"></span>**6.2.5 Ztišení zvuku při poplachu v klávesnici**

Pokud klávesnice signalizuje poplach, stisknutí jakékoliv číselné klávesy ztiší signalizaci na přibližně 40 sekund.

# <span id="page-42-4"></span>**6.2.6 Změna kódu**

Servisní technik může povolit změnu vlastního kódu na blokové klávesnici.

- 1. Stiskněte klávesu 1 na cca 3 sekundy.
- 2. Po té co začnou střídavě blikat LED  $\blacksquare$ a  $\blacksquare$ a, zadejte starý kód a potvrďte klávesou #.
- 3. Po té co začnou střídavě blikat LED  $\ddot{P}$ a  $\ddot{A}$ , zadejte nový kód a potvrďte klávesou  $\sharp$ .

# <span id="page-42-5"></span>**7. Použití příchodových klávesnic**

Multifunkční klávesnice INT-SCR může pracovat v režimu příchodové klávesnice (INT-ENT). Hlavním úkolem klávesnice je aktivace zpoždění na zónách typu 3. VNITŘNĚ ZPOŽDĚNÁ. Doba zpoždění této zpožděné zóny, se nastavuje pro danou klávesnici. Pokud je do bloku přiřazena více než jedna příchodová klávesnice, každé z nich lze nastavit rozdílné příchozí

zpoždění. Po uplynutí nastaveného času se budou vnitřně zpožděné zóny chovat jako okamžité.

# <span id="page-43-0"></span>**7.1 LED kontrolky**

Je použita pouze LED  $\circled{Q}$ . Blikání LED signalizuje aktivaci odpočítávání zpoždění (odstřežení nemá vliv na blikání LED).

# <span id="page-43-1"></span>**7.2 Zvuková signalizace**

*Servisní technik může vypnout zvukovou signalizaci nebo jí nahradit blikáním podsvícení klávesnice.*

Během činnosti může klávesnice generovat různé zvuky:

- **1 krátký zvuk** stisknutí jakékoliv číselné klávesy, potvrzení zadání kódu nebo načtení karty.
- **3 krátké zvuky** potvrzení aktivace zpoždění.
- **4 krátké a 1 dlouhý zvuk**  potvrzení provedení obchůzky nebo ovládání výstupů typu 24. MONO nebo 25. BI.
- **3 páry krátkých zvuků** uživatel by si měl změnit kód.
- **2 dlouhé zvuky** neznámý kód/karta.
- **3 dlouhé zvuky**  není možná aktivace zpoždění (blok je odstřežen nebo je již spuštěno odpočítávání zpoždění) nebo funkce není dostupná.

Navíc, klávesnice může akusticky signalizovat ČAS ZPOŽDĚNÍ AKTIVACE.

### <span id="page-43-2"></span>**7.3 Funkce dostupné z příchodové klávesnice**

V závislosti na typu uživatele a úrovni oprávnění, nastavení klávesnice a stavu zabezpečovacího systému, zadání kódu a potvrzení kláveso  $*$  nebo  $#$  (přiložení karty) má za následek:

- aktivaci zpoždění v bloku pro zóny typu 3. VNITŘNĚ ZPOŽDĚNÁ;
- změnu stavu výstupu typu 25. BI;
- sepnutí výstupu typu 24. MONO:
- potvrzení obchůzky.

# <span id="page-43-3"></span>**8. Použití kódového zámku**

Hlavním úkolem kódového zámku je provedení kontroly přístupu (hlídá jedny dveře).

SATEL nabízí následující kódové zámky:

#### **INT-SZ**;

#### **INT-SZK**.

Kódové zámky jsou dostupné v různých verzích barevného provedení podsvícení. Verze barvy je určena přídavnými symboly v označení (tj. INT-SZ-GR – zelené podsvícení; INT-SZ-BL – modré podsvícení).

 $\boldsymbol{i}$ 

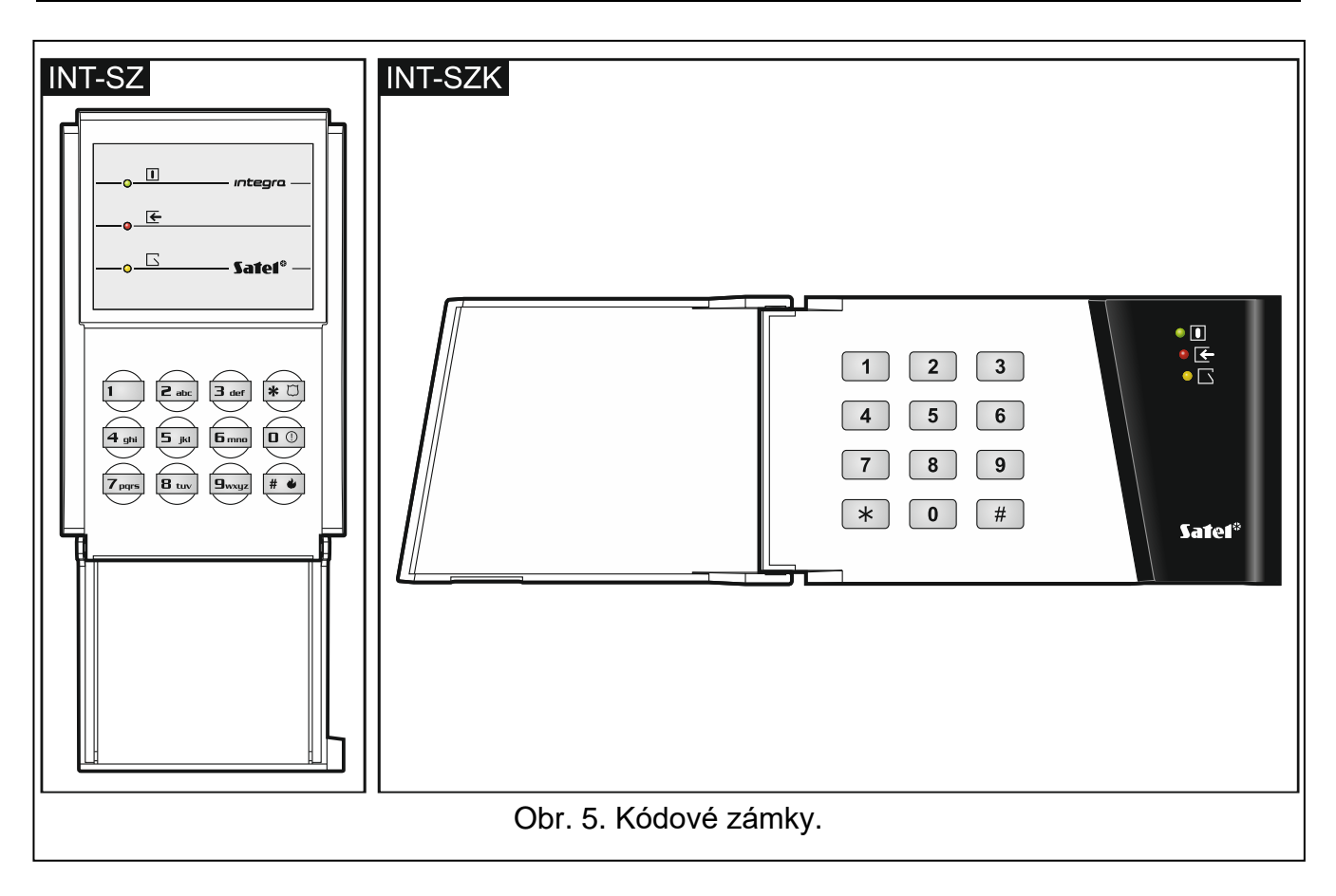

# <span id="page-44-0"></span>**8.1 Popis kódového zámku**

### <span id="page-44-1"></span>**8.1.1 LED kontrolky**

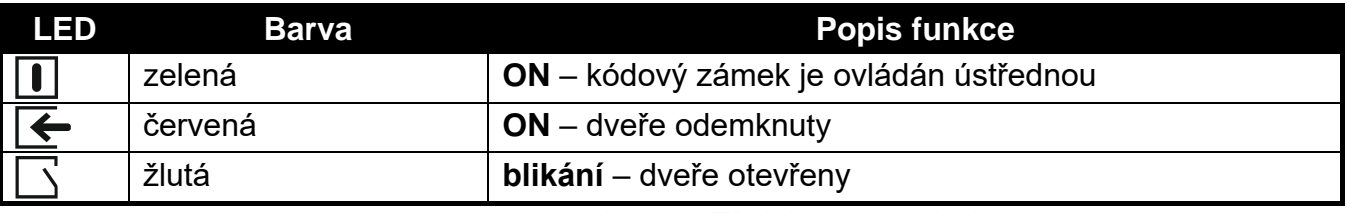

Tabulka 5. Popis jednotlivých LED kódového zámku LED.

*Všechny LED postupně blikají, není žádná komunikace s ústřednou.*

#### <span id="page-44-2"></span>**8.1.2 Klávesy**

Klávesy umožňují autorizaci uživatele pomocí kódu a spuštění funkcí dostupných z klávesnice.

### <span id="page-44-3"></span>**8.1.3 Zvuková signalizace**

#### **Zvuky během ovládání**

 $\mid i \mid$ 

*Servisní technik může vypnout zvukovou signalizaci nebo jí nahradit blikáním podsvícení klávesnice.*

**1 krátký zvuk** – stisknutí jakékoliv číselné klávesy nebo potvrzení zadání kódu.

**4 krátké a 1 dlouhý zvuk** – potvrzení odemknutí dveří nebo provedení dalších funkcí.

**3 páry krátkých zvuků** – uživatel si může změnit kód.

**2 dlouhé zvuky** – neznámý kód/karta.

**3 dlouhé zvuky** – nedostupná funkce.

# **Zvukově signalizované události**

*Jsou signalizovány pouze události povolené servisním technikem.*

**5 krátkých zvuků** – narušení zóny (GONG).

**Velmi krátké zvuky** – dlouho otevřené dveře.

# <span id="page-45-0"></span>**8.2 Funkce dostupné pro kódový zámek**

V závislosti na typu uživatele a úrovni oprávnění, nastavení kódové klávesnice a stavu zabezpečovacího systému, zadání kódu a potvrzení klávesou  $*$  nebo  $#$  má za následek:

- odemknutí dveří (aktivace relé);
- změna stavu výstupu typu 25. BI;
- sepnutí výstupů typu 24. MONO;
- potvrzení obchůzky;
- umožňuje dočasné blokování bloku.

Servisní technik může povolit spouštění poplachů z klávesnice. Pro spuštění poplachu postupujte následovně:

**požární poplach** – stiskněte klávesu  $\boxed{\text{# } \bullet}$  (INT-SZ) /  $\boxed{\text{ } \bigtimes$  (INT-SZK) na cca. 3 sekundy;

**zdravotní (pomocný) poplach** – stiskněte klávesu 0 na cca. 3 sekundy;

**tísňový poplach** – stiskněte klávesu  $\mathbb{R}$  (INT-SZ) /  $\#$  (INT-SZK) na cca. 3 sekundy. Servisní technik definuje, jestli bude poplach hlasitý (nastavení hlasité signalizace poplachu) nebo tichý (bez hlasité signalizace).

Servisní technik může povolit změnu vlastního kódu na kódovém zámku. Postupujte stejným způsobem, jako při změně kódu pomocí blokové klávesnice (více: str. [41\)](#page-42-4).

# <span id="page-45-1"></span>**9. Potvrzení hlasové zprávy**

Servisní technik může nakonfigurovat ústřednu tak, aby bylo vyžadováno potvrzení přehrání hlasové zprávy. Pokud se přehrání nepotvrdí, ústředna se může několikrát pokusit o spojení pro přehrání zprávy. Poslechnutí zprávy lze potvrdit z klávesnice pomocí DTMF tónů. Servisní technik definuje, zda postačuje zadat jakékoliv 4 číslice pro potvrzení přijetí hlasové zprávy, nebo zda musí být zadán specifický kód. Po zadání kódu, ústředna vygeneruje následující zvukové signály:

**1 krátký zvuk opakovaný každé 3 sekundy** – zpráva byla potvrzena, čeká se na přehrání další hlasové zprávy;

**4 krátké a 1 dlouhý zvuk** – zpráva byla potvrzena, není žádná další hlasová zpráva;

**2 dlouhé zvuky** – byl zadán nesprávný kód (zpráva nebyla potvrzena).

*Pokud ústředna zasílá zprávy o několika událostech a je vyžadováno potvrzení hlasové zprávy, musí být potvrzena každá zpráva. První zpráva musí být potvrzena před přehráním druhé zprávy atd.*

*Servisní technik může nakonfigurovat ústřednu tak, že potvrzení přijetí zprávy uživatelem může zároveň:*

− *zrušit zasílání dalším uživatelům;*

− *umožňuje získat přístup do menu hlasového modulu INT-VG.*

# <span id="page-46-0"></span>**10. Přijetí hovoru a ovládání ústředny**

*Informace uvedené níže nelze použít u ústředen, ke kterým je připojen modul INT-VG.*

Přijetí hovoru a funkce telefonního ovládání jsou dostupná uživatelům, kteří mají **telefonní kód**. Tyto funkce vyžadují DTMF telefon. Funkce přijetí hovoru umožňují získat informace o stavu bloků (zastřeženo, odstřeženo). Díky funkcím telefonního ovládání je možné pomocí telefonu ovládat výstupy typu VZDÁLENÝ SPÍNAČ.

# <span id="page-46-1"></span>**10.1 Přijetí hovoru**

- 1. Pro navázání spojení s ústřednou použijte jednu z následujících metod (která z metod je podporována Vaší ústřednou určuje servisní technik):
	- **jedno volání**  zavolejte na telefonní číslo ústředny. Ústředna přijme hovor po nadefinovaném počtu vyzvánění (definuje servisní technik).
	- **dvakrát volání** zavolejte na telefonní číslo ústředny. Po nadefinovaném počtu zvonění zavěste. Během tří minut zavolejte znovu na telefonní číslo ústředny. Hovor bude přijat ústřednou okamžitě.

Navázání spojení s ústřednou je signalizováno třemi krátkými zvuky.

- 2. Zadejte telefonní kód na klávesnici telefonu. 4 krátké zvuky a jeden dlouhý zvuk potvrdí přístup do funkcí přijetí hovoru.
- $\boldsymbol{i}$ *Pokud jste se zmýlili při zadávání kódu, zadejte jakékoliv 4 číslice, ústředna bude signalizovat zadání nesprávného kódu a poté zadejte správný kód.*

*Po zadání 3 špatných kódů ústředna zruší spojení.*

*V případě jednoho volání, pokud:*

- − *nebyl zadán žádný kód a spojení bylo ukončeno,*
- − *byl zadán chybný kód a spojení bylo ukončeno.*

*Ústředna nepřijme žádný hovor během několika následujících minut. To umožňuje připojení faxu za telefonní svorky ústředny.*

3. Během 15 sekund, zadejte 2 číslice pro číslo bloku (např. 01, 07 nebo 15). Ústředna podá informaci o stavu bloku pomocí zvukových signálů:

3 krátké zvuky – blok je odstřežen;

4 krátké a 1 dlouhý zvuk – blok zastřežen.

Pokud není během 15 sekund stisknuta žádná klávesa, ústředna zavěsí.

4. Po stisku kláves 0 a # na telefonní klávesnici ústředna zavěsí.

# <span id="page-46-2"></span>**10.2 Telefonní ovládání (vzdálené řízení)**

- 1. Získejte přístup do funkcí telefonního přijetí (kroky 1-2 v sekci ["Přijetí hovoru"](#page-46-1)).
- 2. Během 15 sekund, stiskněte po sobě klávesy 2 a # na telefonní klávesnici. 4 krátké a 1 dlouhý zvuk potvrdí získání přístupu do funkcí telefonního ovládání (vzdálené řízení).
- 3. Během 15 sekund zadejte 2 číslice vzdáleného spínače (např. 01, 07 nebo 15). Ústředna bude pomocí zvuků informovat o změně stavu vzdáleného spínače:

3 krátké zvuky – spínač byl vypnut;

4 krátké a 1 dlouhý zvuk – spínač byl zapnut.

 $\tilde{I}$ 

 $\tilde{1}$ 

*Režim činnosti výstupu typu VZDÁLENÝ SPÍNAČ závisí na tom, jak byl výstup nakonfigurován servisním technikem.*

4. Po stisku kláves 0 a # na telefonní klávesnici ústředna zavěsí. Také můžete zadat klávesy 1 a # pro návrat do funkcí přijetí hovoru.

# <span id="page-47-0"></span>**10.3 Audio ověření poplachu**

*Vzdálené audio ověření poplachu je dostupné, pokud je k ústředně připojený modul INT-AV.*

- 1. Získejte přístup do funkcí přijetí hovoru (kroky 1-2 v sekci ["Přijetí hovoru"](#page-46-1)).
- 2. Během 15 sekund, stiskněte po sobě klávesy 3 a # na telefonní klávesnici. 4 krátká pípnutí a 1 dlouhé pípnutí potvrdí, že máte přístup k funkci zvukového ověření poplachu. DTMF příkazy, které můžete použít po spuštění naslouchání / mluvení jsou popsány v manuálu k modulu INT-AV.

# <span id="page-47-1"></span>**11. SMS OVLÁDÁNÍ**

Zabezpečovací ústředna s připojeným modulem INT-GSM / INT-GSM LTE umožňuje uživatelům funkci ovládání pomocí SMS zpráv. SMS zprávu je nutné zaslat na ústřednu / do modulu (na číslo vložené SIM karty). Ovládací příkaz se musí nacházet v obsahu zprávy. S instalačním technikem se domluvte na:

- obsahu ovládacích příkazů.
- funkce, které lze spustit těmito příkazy. Dostupné jsou tyto funkce:
	- narušit zóny;
	- odpojit zóny;
	- zrušit odpojení zón;
	- zastřežit;
	- odstřežit;
	- smazat poplachy;
	- aktivovat výstupy;
	- deaktivovat výstupy;
	- přepnout výstupy;
	- zjistit stav vybraných bloků;
	- zaslat USSD kódy na operátora vložené SIM karty v modulu (např. zjištění stavu kreditu). Přijatá zpráva od operátora je následně přeposlána na telefonní číslo, ze kterého byl SMS příkaz zaslán.
- ostatní požadavky na SMS ovládání (např. telefonní čísla, ze kterých je možno zasílat ovládací příkazy).

SMS zpráva může obsahovat několik ovládacích příkazů.

Pokud zasíláte USSD kódy, musí mít SMS zpráva následující tvar:

#### **xxxxxx=yyyy=**

kde "xxxxxx" je ovládací příkaz a "yyyy" je USSD kód podporovaný operátorem mobilní sítě.

V případě modulu INT-GSM / INT-GSM LTE můžete pomocí příkazu řídit odesílání USSD kódů pro odeslání SMS zprávy. Zpráva SMS musí mít následující podobu:

#### **xxxx=tttt:cccc=**

kde "xxxx" je řídicí příkaz, "tttt" je telefonní číslo, na které má být odeslána zpráva SMS a "cccc" je obsah zprávy SMS, která má být odeslána.

# <span id="page-48-0"></span>**12. Ovládání systému pomocí ovladače**

Zabezpečovací ústřednu můžete ovládat ovladačem v případě:

- ústředny INTEGRA 128-WRL (ABAX).
- jakékoliv ústředny, ke které je připojen:
	- kontrolér ABAX 2 (ACU-220 / ACU-280) / ABAX (ACU-120 / ACU-270 / ACU-100 (firmware verze 2.00 nebo novější) / ACU-250),
	- modul INT-RX-S / INT-RX.

Uživatel může mít 2 ovladače:

- obousměrný ovladač: APT-200 (podporovaný systémem ABAX 2 a ABAX) nebo APT-100 (podporovaný systémem ABAX).
- ovladač na 433 MHz (podporovaný moduly INT-RX a INT-RX-S).

Ovladač umožňuje spuštění až 6 funkcí. Obraťte se na osobu, která nakonfigurovala nastavení ovladače, a získejte informace o:

- funkcích přiřazených jednotlivým tlačítkům / kombinaci tlačítek,
- informace zobrazené na LED (pouze ovladače APT-200 / APT-100).

Více: sekce ["Přidávání ovladačů"](#page-31-0) str. [30.](#page-31-0)

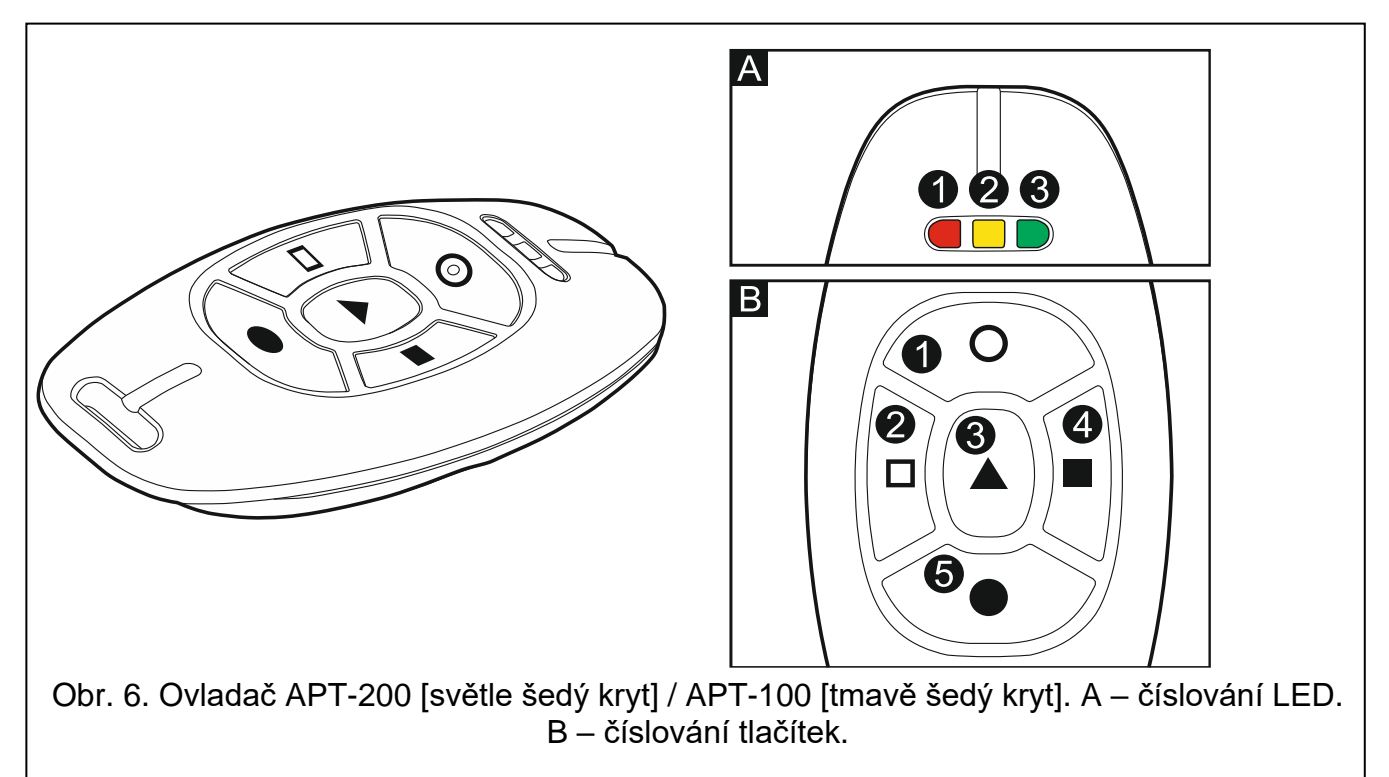

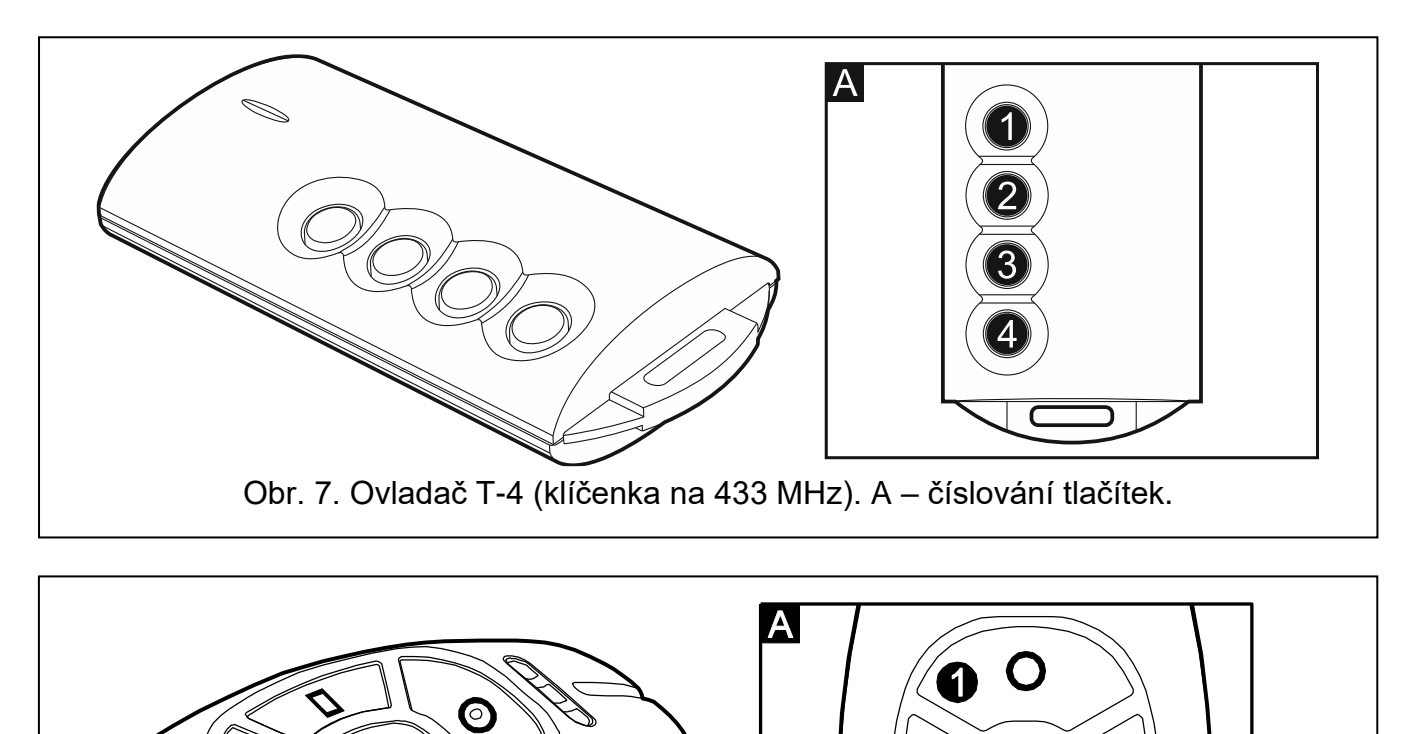

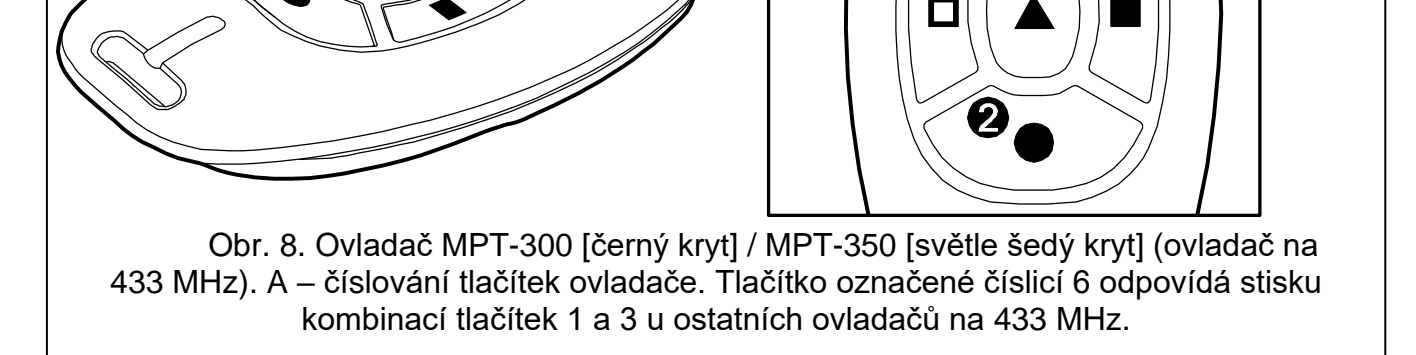

# <span id="page-50-0"></span>**13. Historie aktualizace manuálu**

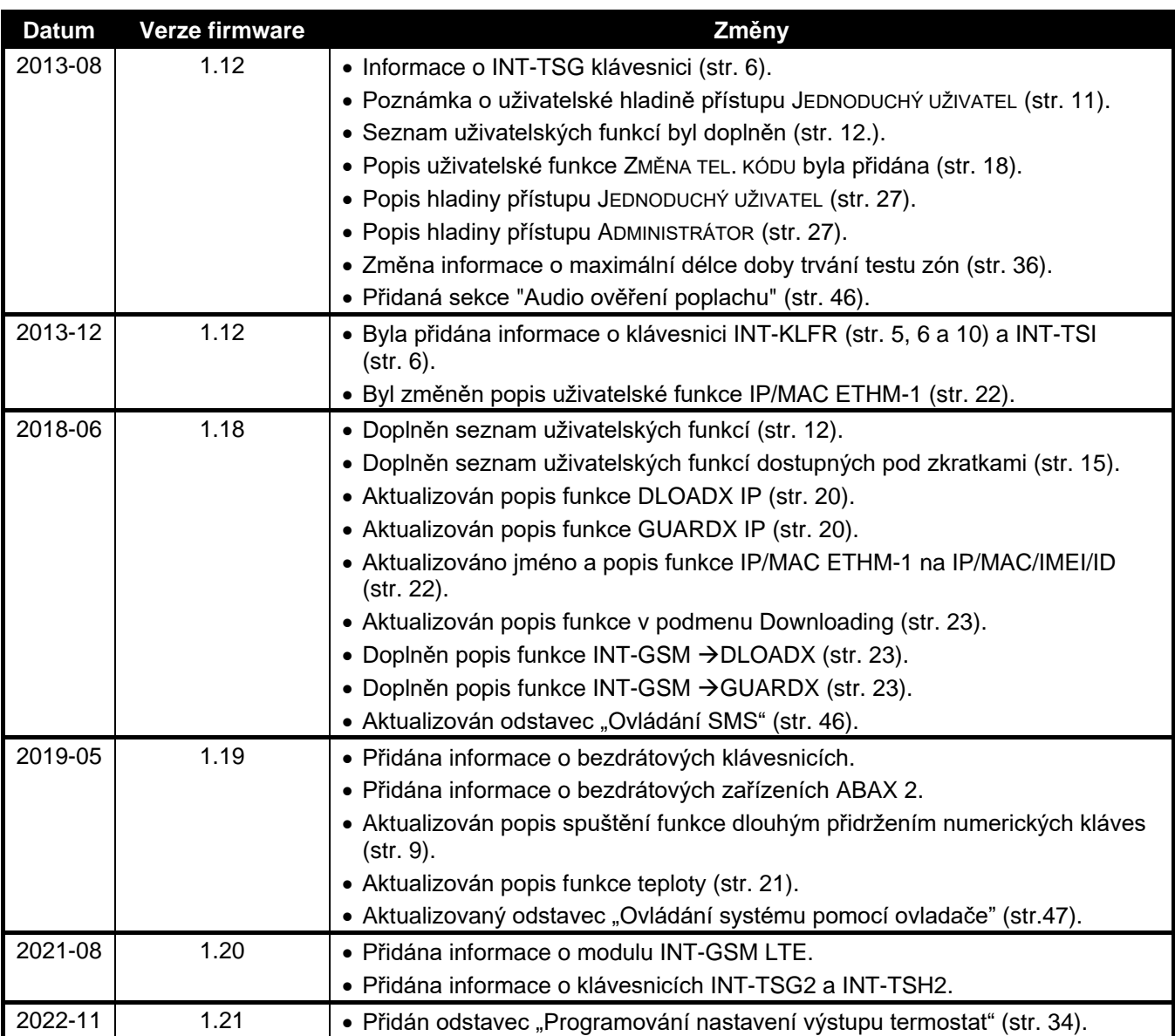

# <span id="page-51-0"></span>**14. Stručný popis ovládání systému z klávesnice**

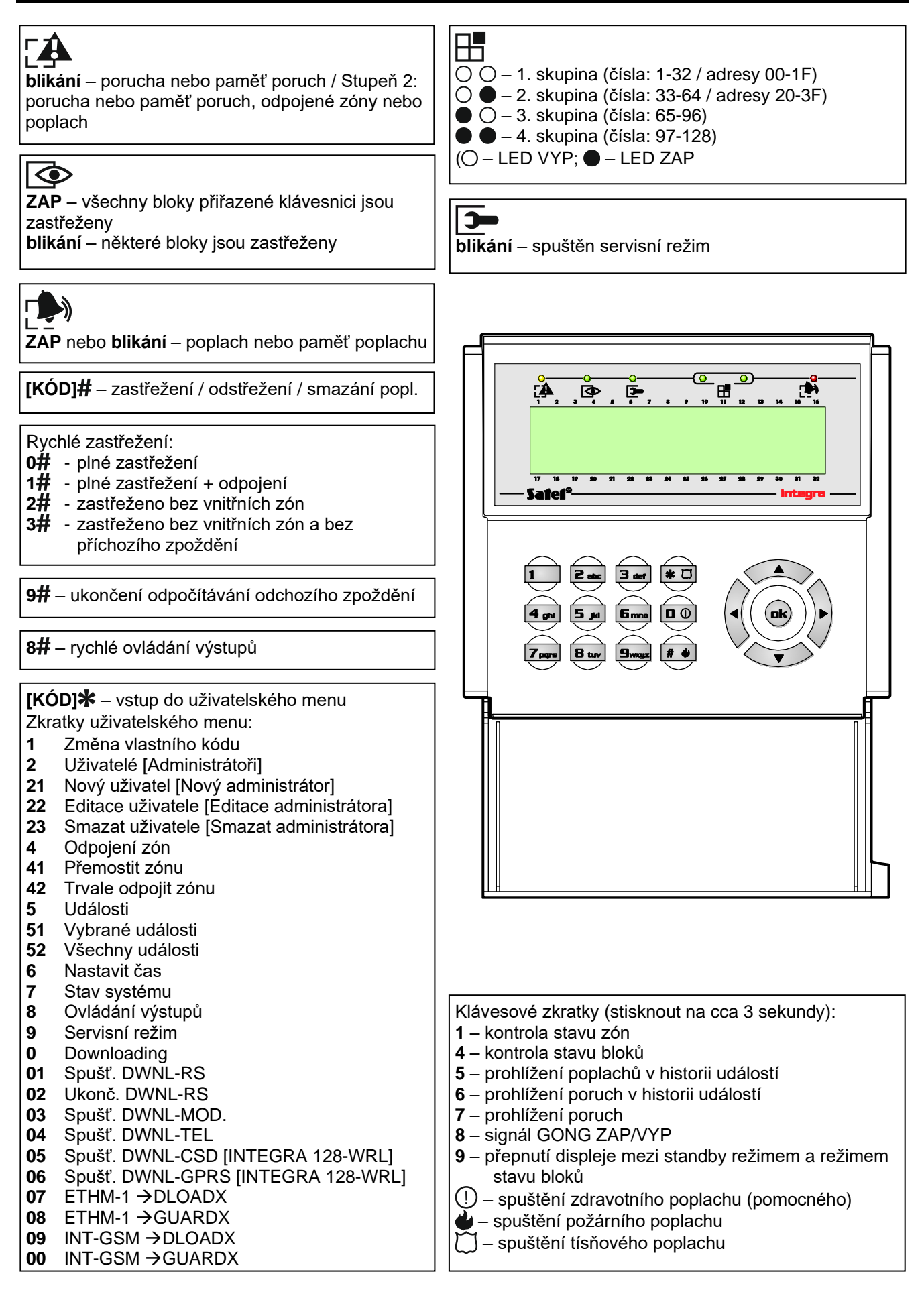